## SZKOLENIE OKRĘGOWEJ IZBY RADCÓW PRAWNYCH W ŁODZI

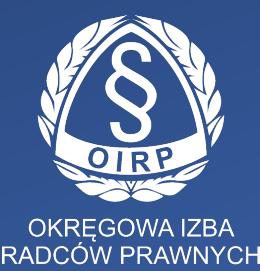

e-doręczenia, informacje praktyczne, założenie konta adresowego

# e-Doręczenie to nowa forma komunikacji

Usługa rejestrowanego doręczenia elektronicznego umożliwia prowadzenie wiążącej, elektronicznej korespondencji. Oznacza to, że zamiast tradycyjnego papierowego listu, pismo zostanie przesłane w formie cyfrowej na adres do doręczeń elektronicznych (ADE), w przypadku komunikacji z podmiotami publicznymi za pośrednictwem publicznej usługi rejestrowanego doręczenia elektronicznego (PURDE)

[https://www.gov.pl/web/e-dorecz](https://www.gov.pl/web/e-doreczenia)enia

# e-Doręczenie to nowa forma komunikacji

Aplikacja zapewnia obywatelom możliwość wymiany korespondencji z podmiotami publicznymi wraz z wygenerowaniem wymaganych dowodów doręczeń:

- umożliwia przesłanie danych drogą elektroniczną między stronami trzecimi
- z wykorzystaniem Bazy Adresów Elektronicznych (BAE)
- zapewnia dowody związane z posługiwaniem się przesyłanymi danymi,
- w tym dowód wysłania i otrzymania korespondencji
- daje pewność, co do początku biegu terminów, skuteczności zawiadomień i wezwań
- umożliwia bezpieczne przechowanie korespondencji w jednym miejscu
- chroni dane przed ryzykiem utraty, uszkodzenia i innej nieupoważnionej zmiany
- eliminuje czynności związane z procesami druku, konfekcjonowania korespondencji oraz czynności logistyczne
- umożliwia obsługę korespondencji o dowolnej porze i z dowolnego miejsca.

### [https://www.gov.pl/web/e-dorec](https://www.gov.pl/web/e-doreczenia)zenia

## e-Doręczenie

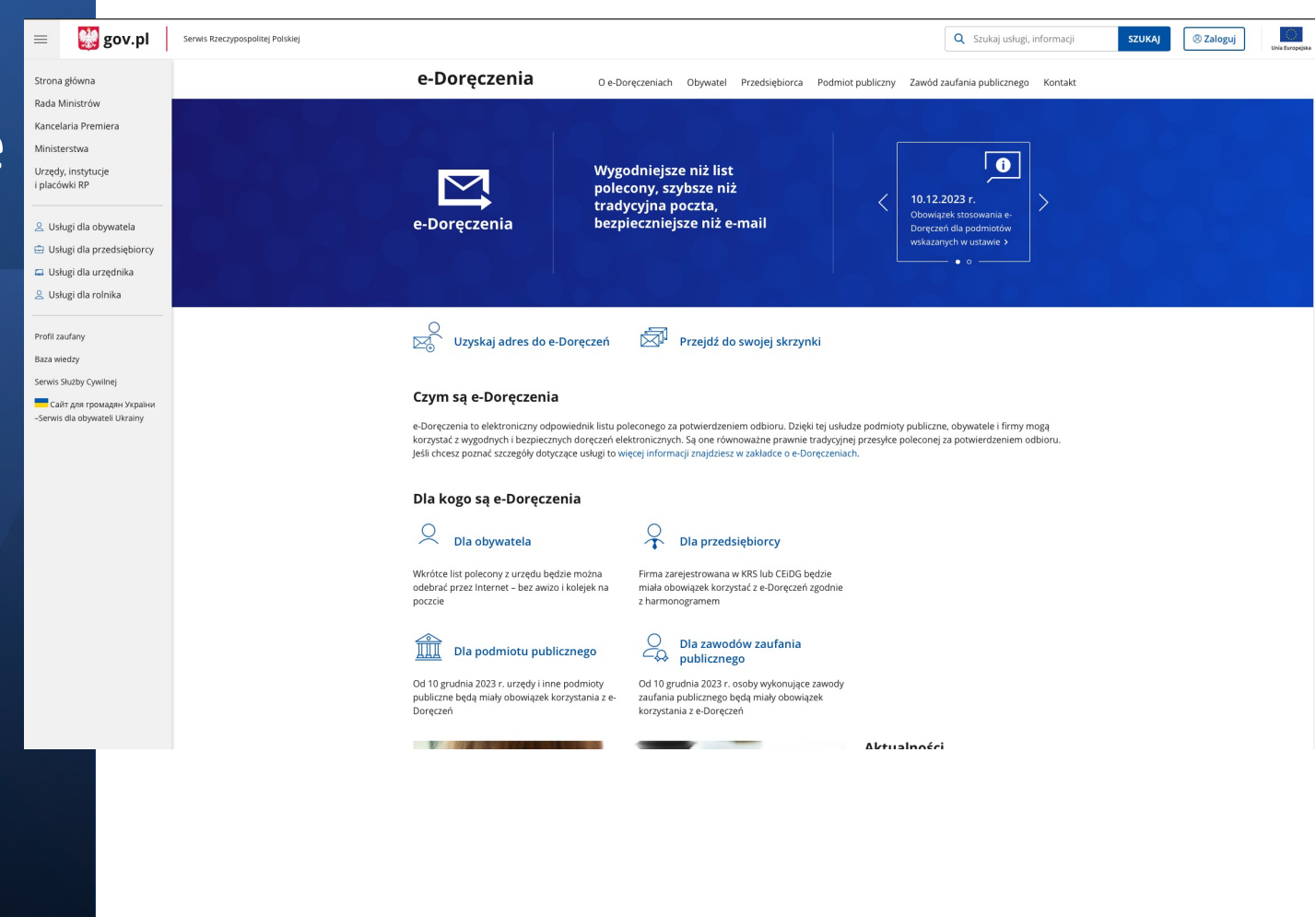

# Adres do doręczeń, a skrzynka doręczeń

Adres do doręczeń elektronicznych to unikalny numer służący identyfikacji nadawcy i odbiorcy korespondencji elektronicznej, zaś skrzynka doręczeń to narzędzie informatyczne umożliwiające przechowywanie, wysyłanie i odbieranie dokumentów. Kluczową różnicą jest więc to, że adres służy do jednoznacznej identyfikacji, podczas gdy skrzynka jest miejscem przechowywania i zarządzania korespondencją.

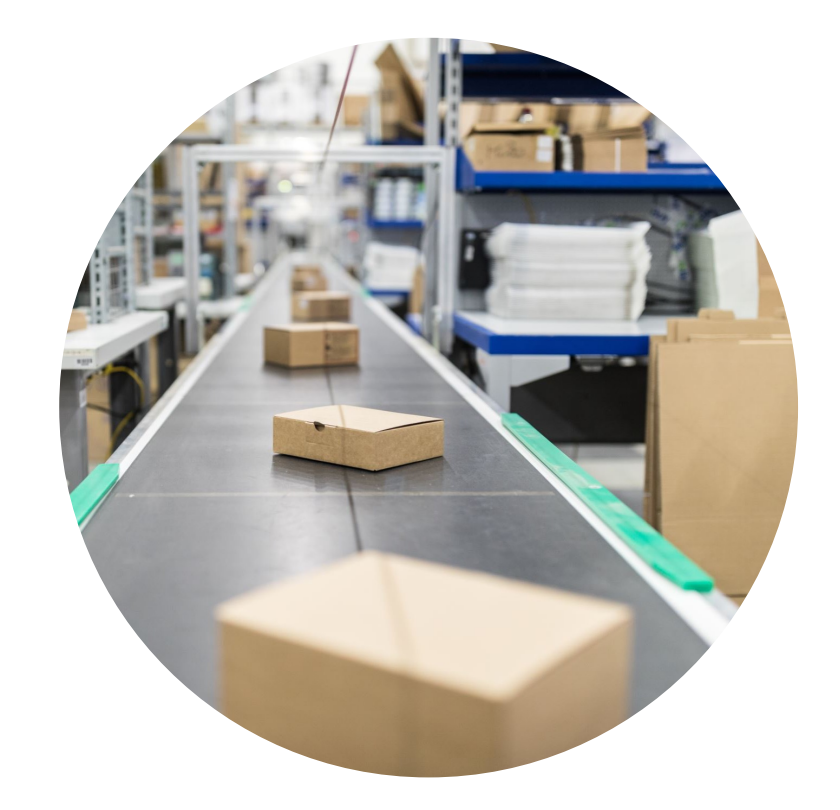

## Czym jest adres do doręczeń elektronicznych?

Adres do doręczeń elektronicznych stanowi kluczowy element krajowego systemu e-Doręczeń, służący do jednoznacznej identyfikacji zarówno nadawcy, jak i adresata w obrębie publicznych, kwalifikowanych oraz hybrydowych usług doręczenia elektronicznego. W Polsce nadawany przez Ministra Cyfryzacji, jest unikalnym numerem ściśle powiązanym z konkretnym właścicielem. Może nim być osoba fizyczna, podmiot publiczny lub niepubliczny.

### Uwaga!

### Adres do eDoręczeń nie jest adresem e-mail.

Adres do eDoręczeń posiada następującą strukturę: AE:PL-XXXXX-XXXXX-YYYYY- ZZ,

AE:PL-12345-67890-ABCDE-12

# e-Doręczenie - adres do doręczeń elektronicznych

Do korzystania z usługi elektronicznego doręczenia niezbędne jest posiadanie adresu do doręczeń elektronicznych.

Jak to zrobić?

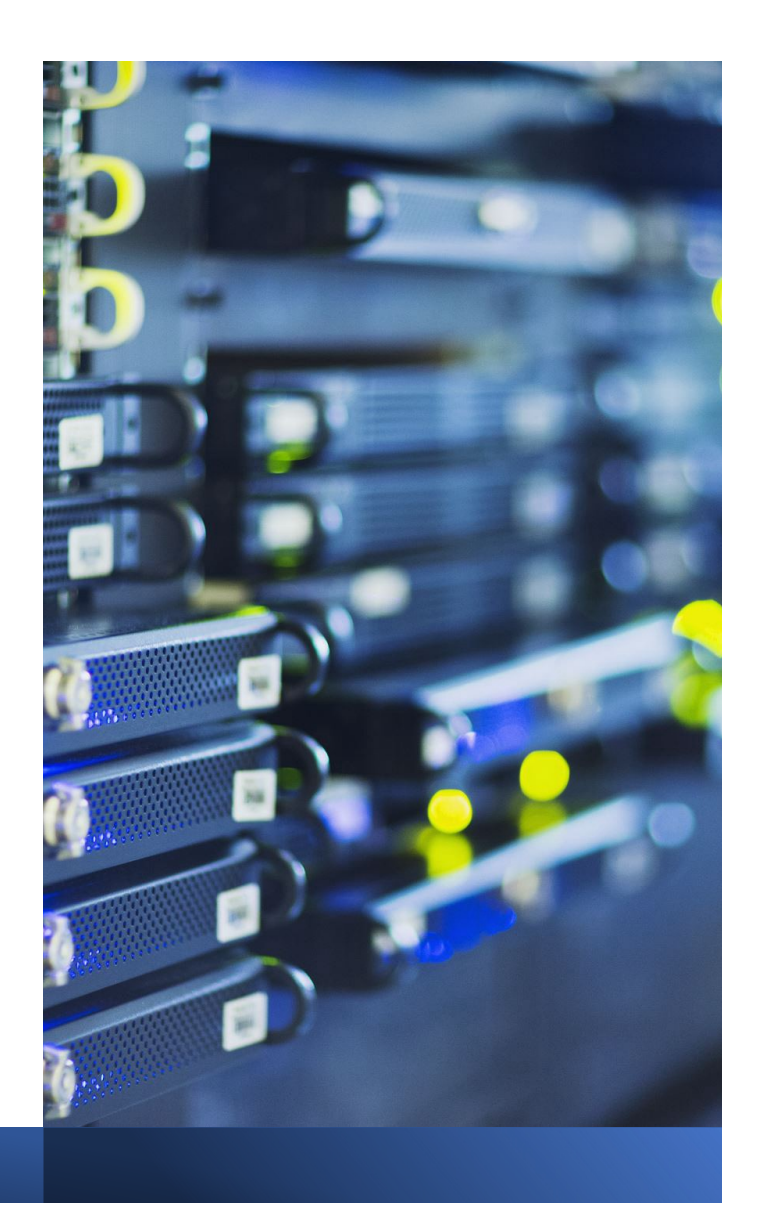

# Jak to zrobić?

W pierwszej kolejności należy złożyć wniosek o utworzenie adresu do doręczeń elektronicznych, tzw. "deklarację cyfrowości" do ministra właściwego ds. informatyzacji:

Minister po weryfikacji wniosku nadaje adres do doręczeń elektronicznych i umieszcza go w Bazie Adresów Elektronicznych oraz przesyła zlecenie założenia skrzynki doręczeń do Operatora Wyznaczonego, którym do 2025 roku jest Poczta Polska.

Po potwierdzeniu przez Operatora Wyznaczonego założenia skrzynki doręczeń, Minister wyśle na adres mailowy wskazany we wniosku, informację o utworzeniu adresu do doręczeń elektronicznych i skrzynki doręczeń oraz konieczności i sposobie jej aktywacji.

Po aktywacji skrzynki doręczeń użytkownik może wysyłać i odbierać wiadomości elektroniczne (PURDE).

Złożenie wniosku o adres do doręczeń elektronicznych, będzie równoznaczne z żądaniem otrzymywania korespondencji na adres zarejestrowany w bazie adresów elektronicznych. Wszystkie urzędy, które przyłączą się do systemu, będą zobowiązane do przekazywania korespondencji tylko w wersji elektronicznej.

Najważniejsze informacje dla zawodów zaufania publicznego

**Od 10 grudnia 2023 r. osoby wykonujące niektóre zawody zaufania publicznego będą miały obowiązek komunikowania się przez skrzynkę do e-Doręczeń** (zgodnie z [Komunikatem Ministra](https://dziennikustaw.gov.pl/DU/2023/1077) Cyfryzacji).

#### **Dotyczy to:**

- adwokata,
- radcy prawnego,
- doradcy podatkowego,
- doradcy restrukturyzacyjnego,
- rzecznika patentowego,
- notariusza.

#### **Od 10 grudnia 2023 r. będą oni musieli:**

- mieć adres do e-Doręczeń wpisany do bazy adresów elektronicznych (BAE),
- doręczać pisma na adres do e-Doręczeń podmiotom, które z niego korzystają.
- Podstawą prawną działania rejestrowanego doręczenia elektronicznego (e-Doręczeń) są: [rozporządze](https://eur-lex.europa.eu/legal-content/PL/ALL/?uri=CELEX:32014R0910)nie eIDAS,

[ustawa o doręczeniach elektro](https://isap.sejm.gov.pl/isap.nsf/DocDetails.xsp?id=WDU20200002320)nicznych.

### **Czym są e-Doręczenia**

- Są równoważne prawnie z tradycyjną przesyłką poleconą za zwrotnym potwierdzeniem odbioru.
- Są usługą zaufania świadczoną na podstawie rozporządzenia eIDAS i norm ETSI. Opisują one m.in. kwalifikowane podpisy elektroniczne, pieczęcie elektroniczne, elektroniczne znaczniki czasu, a także odpowiednie dla nich certyfikaty.
- Zastąpią korespondencję na Elektronicznej Platformie Usług Administracji Publicznej (ePUAP).

# Wymagania techniczne

### **- Przeglądarka internetowa**

Obecnie rekomendowane przeglądarki, które można pobrać i korzystać z nich za darmo:

- § Google Chrome
- **Firefox**
- § Edge
- § Safari

wymagane jest, aby przeglądarka pozwalała na:

obsługę wyskakujących okienek i otwieranie nowych kart przeglądarki, używanie plików cookie

Sprawdź czy posiadasz najbardziej aktualną wersję przeglądarki. Jeśli zauważysz, że wymagają one aktualizacji - zaktualizuj je.

Na starszych wersjach przeglądarek usługi mogą nie działać lub działać nieprawidłowo.

Pamiętaj o aktualizacji swojego systemu operacyjnego do wersji, która jest wspierana przez producenta.

### **- Rozdzielczość ekranu**

Minimalna rozdzielczość ekranu monitora to 800X600. Zalecane jest używanie monitorów o wyższej rozdzielczości - rekomendowane 1920x1080 (Full HD).

- **Bezpieczne i prywatne konto e-mail, nad którym masz pełną kontrolę**.
- Telefon kody SMS lub aplikacja mObywatel z powiadomieniami push.
- Dostęp do usług bankowości internetowej

# Wymagania techniczne bezpieczeństwo

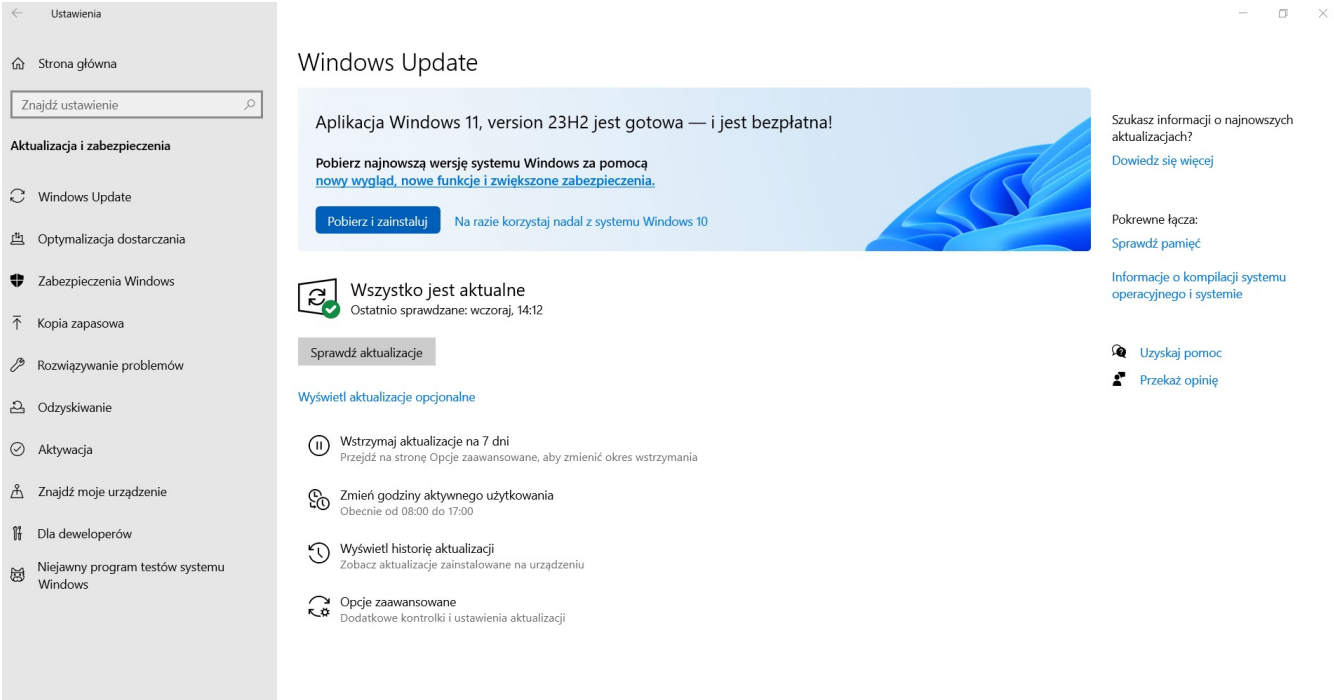

#### 西 Optymalizacia dostarczania

<u>그</u> Odzyskiwanie

# Wymagania techniczne bezpieczeństwo

**v** Nowa karta  $\leftarrow$   $\rightarrow$   $\circ$   $\sigma$ 

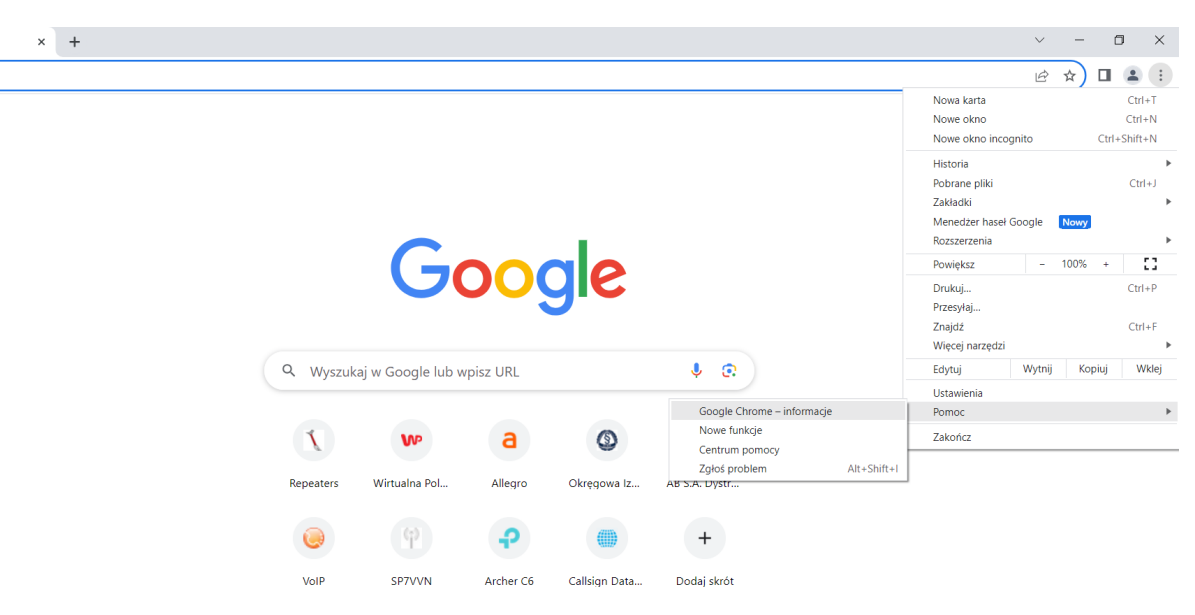

Dostosuj Chrome

# Wymagania techniczne bezpieczeństwo

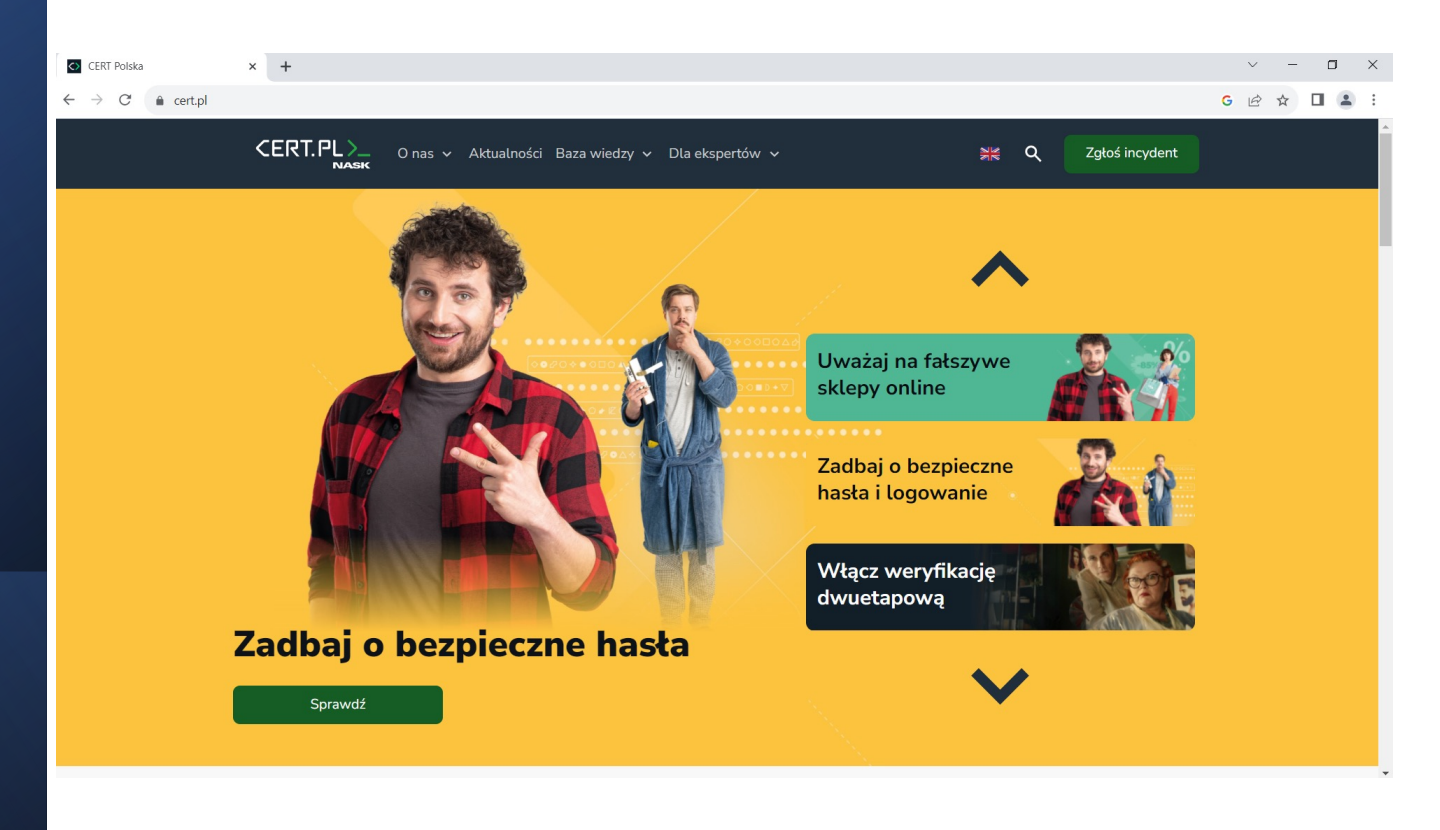

# Profil zaufany i mObywatel

### **Na czym polegają usługi**

Dzięki profilowi zaufanemu zalogujesz się do mObywatela oraz innych usług i załatwisz sprawy urzędowe bez wychodzenia z domu. Możesz nim także podpisywać dokumenty elektroniczne w domenie publicznej.

mObywatel to miejsce, w którym załatwisz wszystkie urzędowe sprawy i łatwo skontaktujesz się z administracją publiczną.

# Co wynika z praktyki

# Profil zaufany i mObywatel

### **Profil zaufany**

Wśród użytkowników nie ma spójnego rozumienia profilu zaufanego. Jedni postrzegają go jako sposób logowania, drudzy jako całość usług publicznych. Niektórzy deklarują, że nie mają profilu zaufanego i logują się za pomocą bankowości.

Dla użytkowników profilu zaufanego największe znaczenie mają szybkość, wygoda i bezpieczeństwo danych. Preferowaną metodą logowania jest bankowość elektroniczna. Dobrą alternatywą dla niej okazała się nowa metoda – za pomocą aplikacji mObywatel.

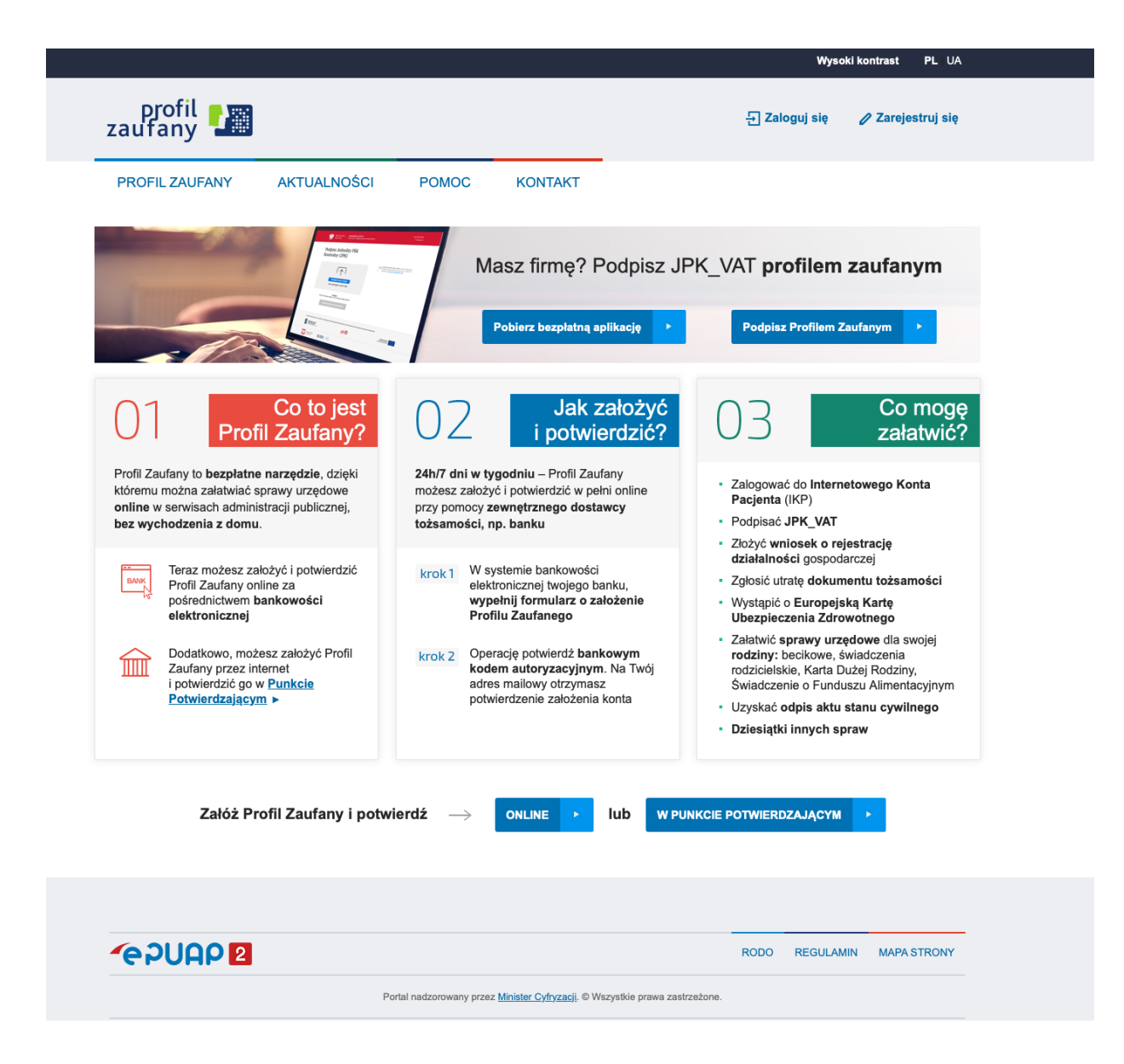

# pz.gov.pl

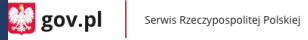

Login 5

Profil zaufany

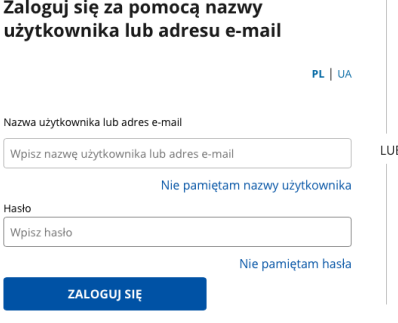

### Zaloguj się przy pomocy banku lub innego dostawcy

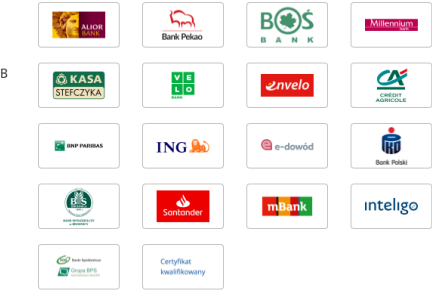

Nie masz profilu zaufanego? Twój bank lub dostawca nie udostępnia logowania?

**ZAŁÓŻ PROFIL** 

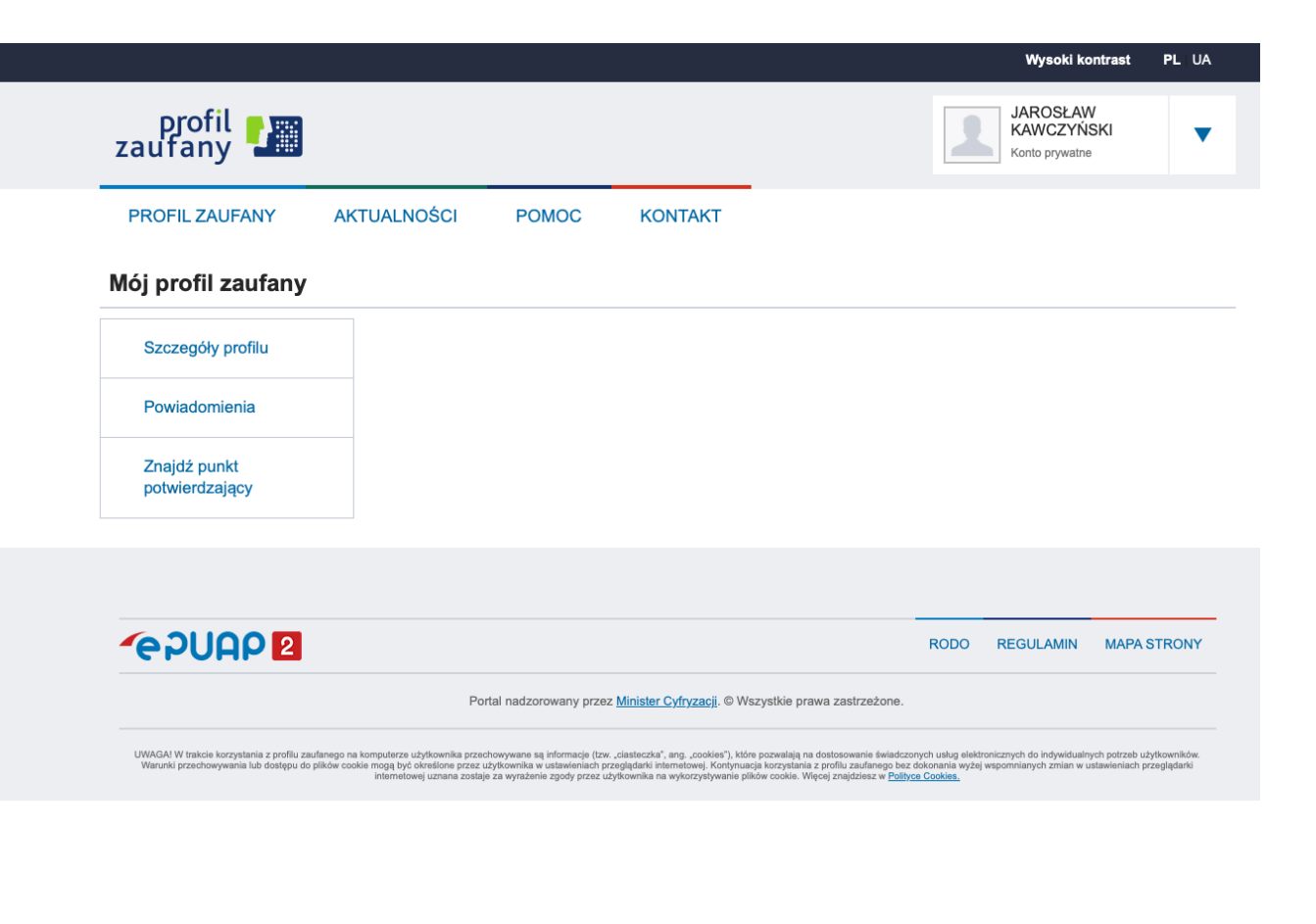

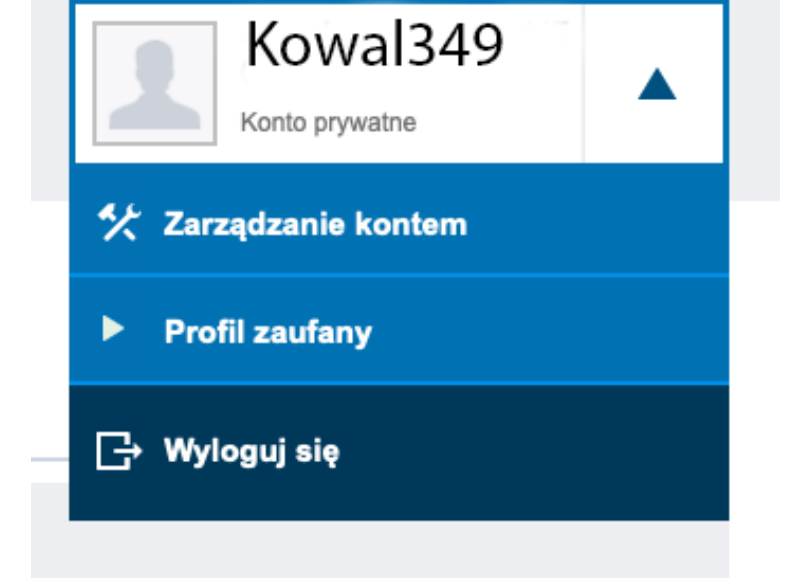

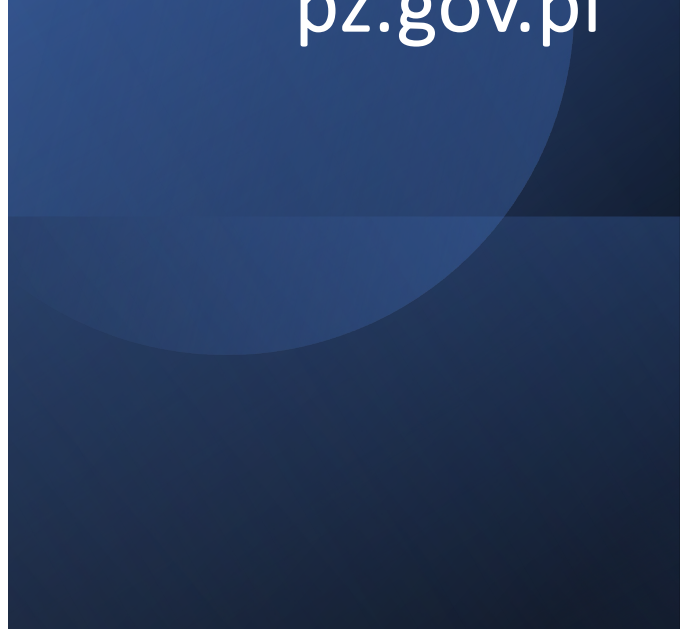

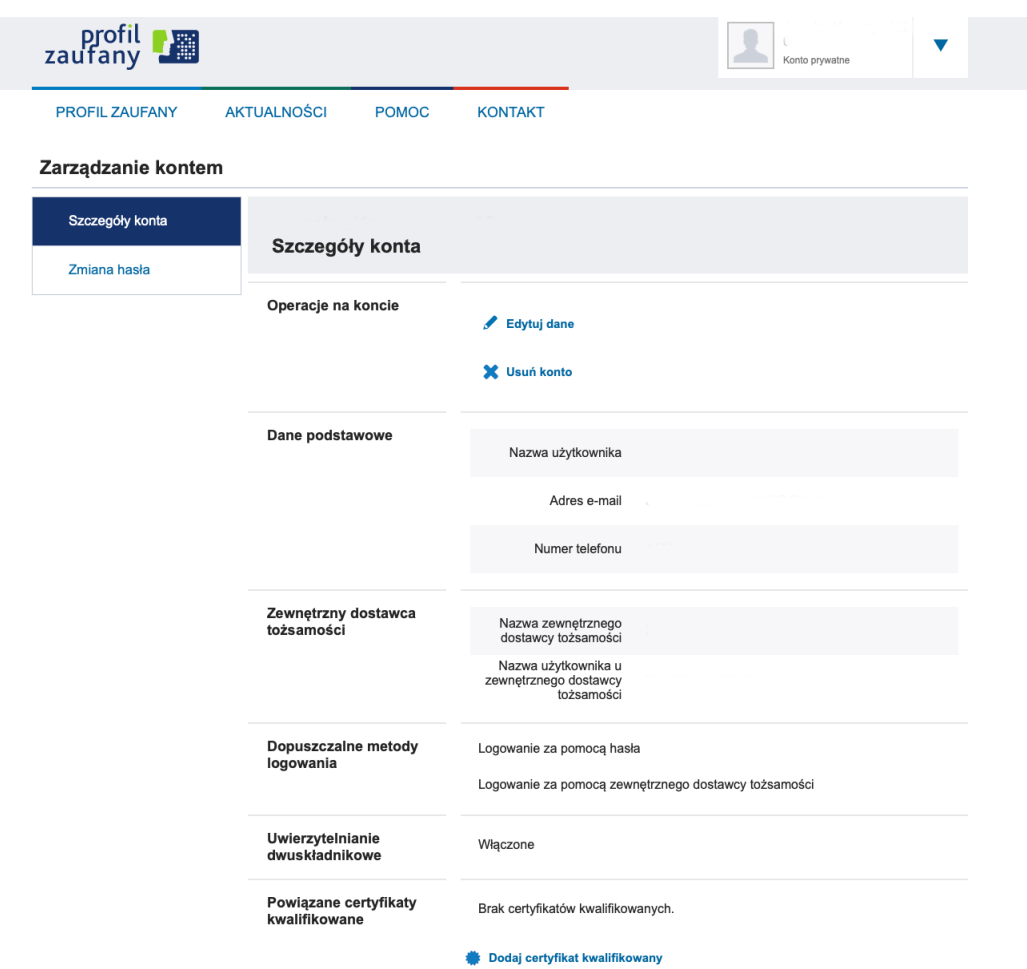

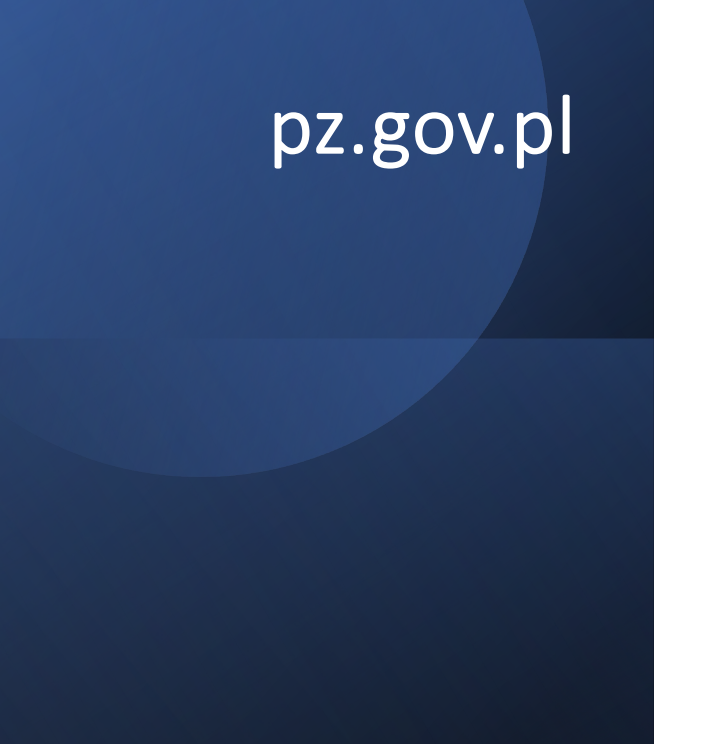

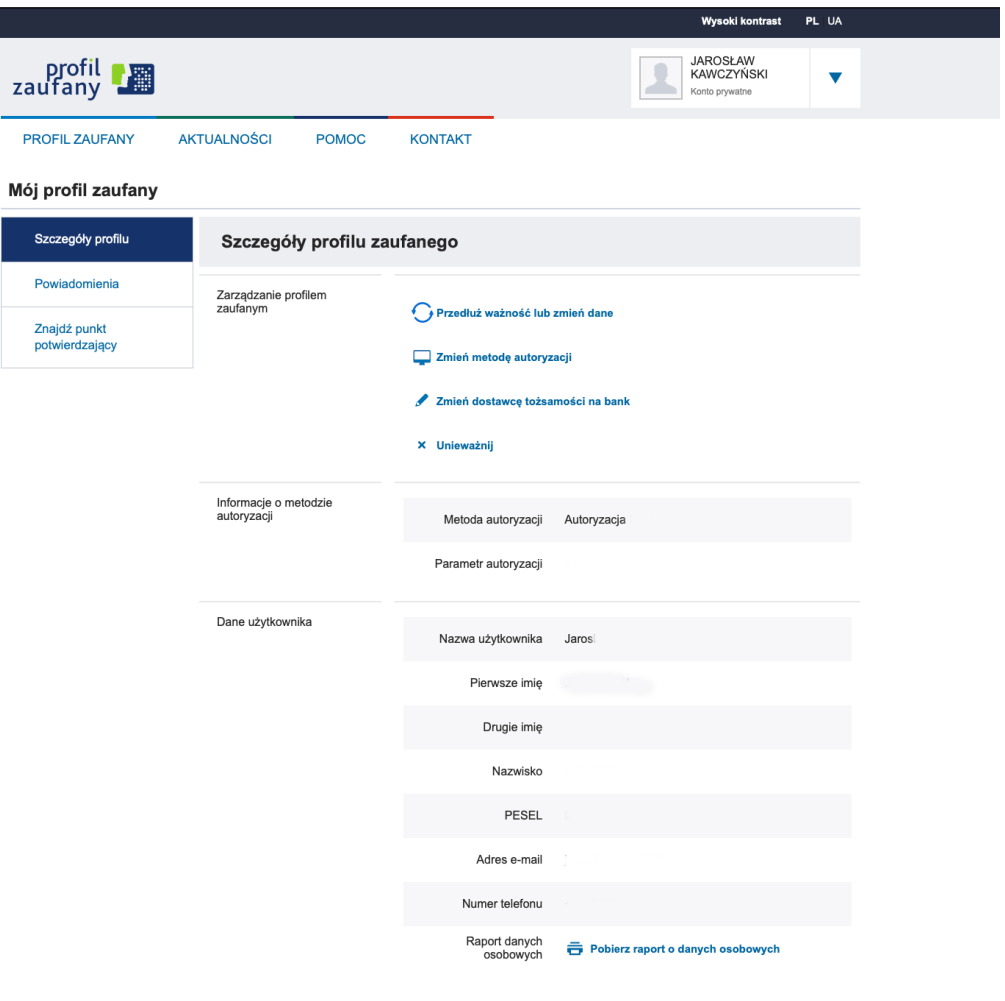

# pz.gov.pl

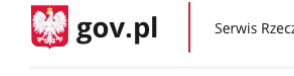

Serwis Rzeczypospolitej Polskiej

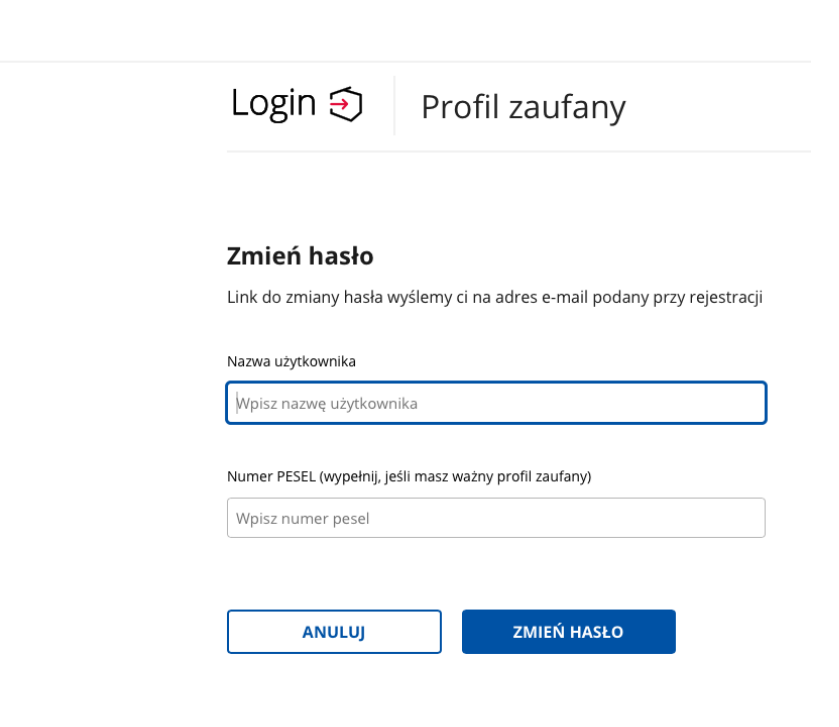

# pz.gov.pl

**线** gov.pl

Serwis Rzeczypospolitej Polskiej

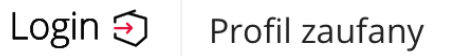

### Przypomnij nazwę użytkownika

Twoją nazwę użytkownika wyślemy ci na adres e-mail podany przy rejestracji

Wpisz adres e-mail podany przy rejestracji

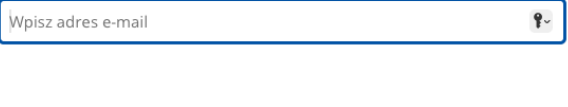

**ANULUJ** 

**PRZYPOMNIJ** 

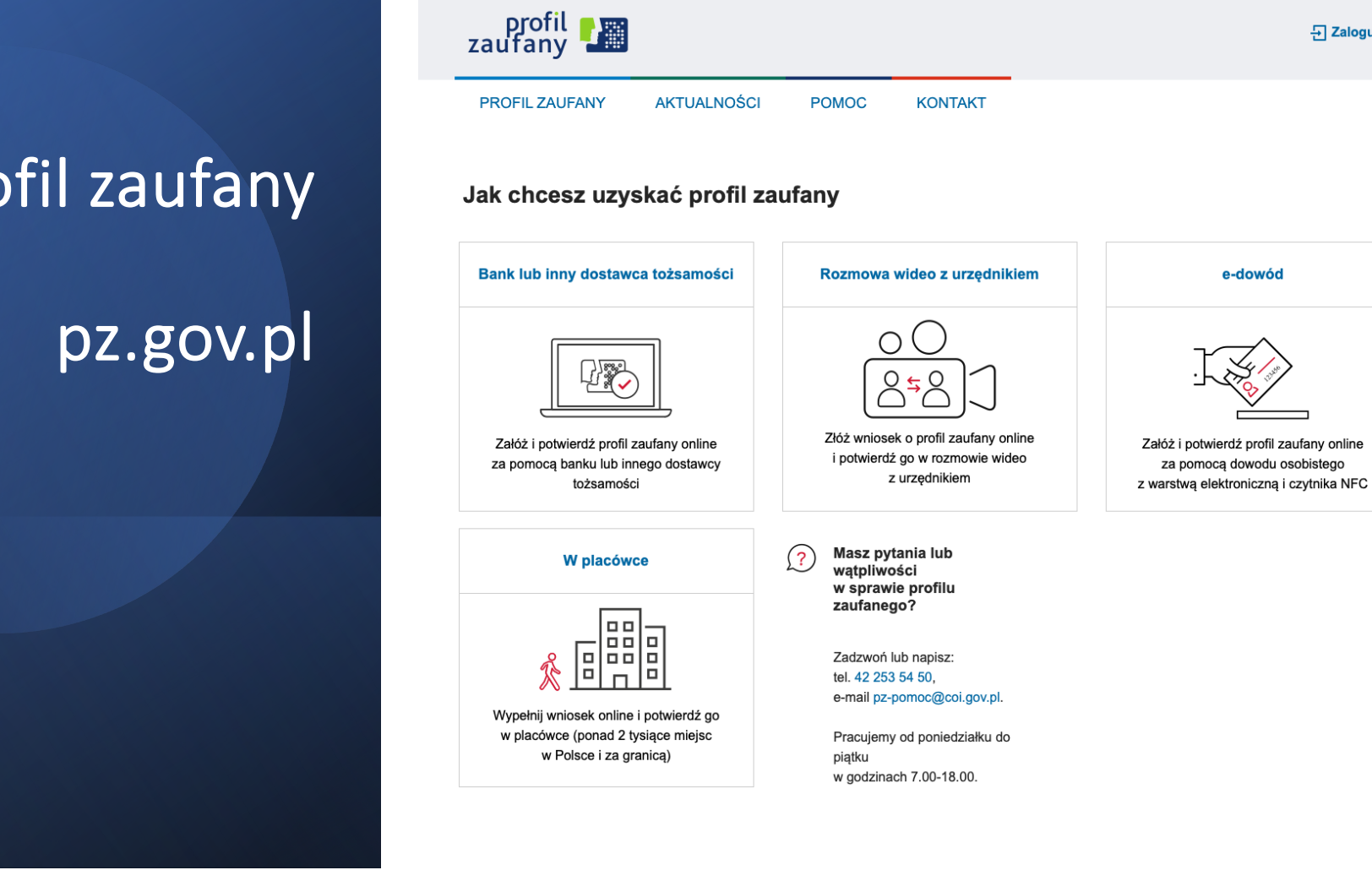

Wysoki kontrast PL UA

- Zaloguj się

# pz.gov.pl

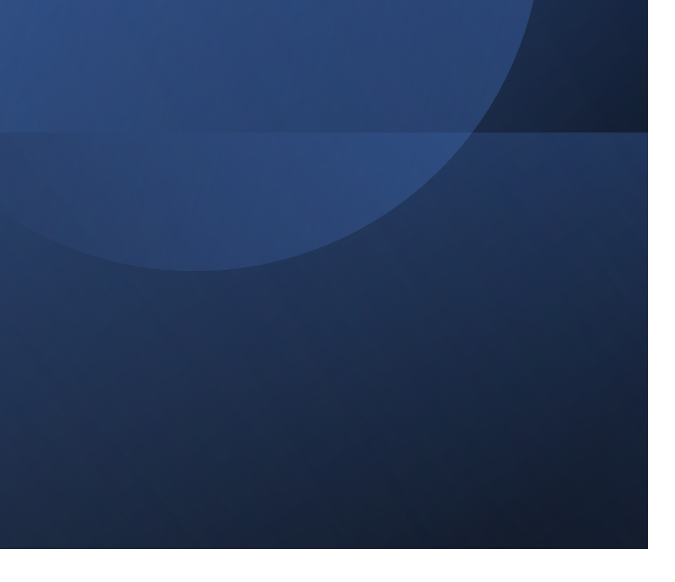

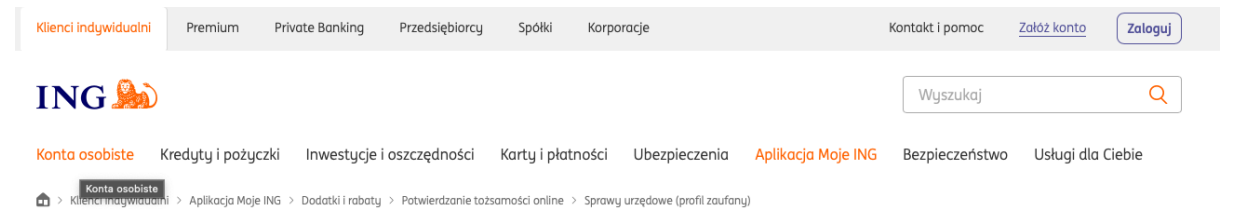

### Potwierdzanie tożsamości online sprawy urzędowe

- Bezpłatny dostęp do urzędów przez internet 24/7
- · Załatwiasz sprawy urzędowe bez kolejek
- · Sprawdzasz statusy wniosków bez wychodzenia z domu
- Opłaty urzędowe robisz w Moim ING
- · Korzystasz z Internetowego Konta Pacjenta

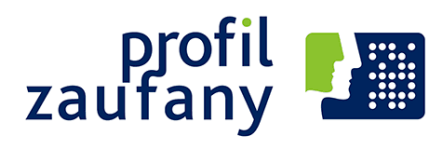

### Załóż profil zaufany

### Zalety profilu zaufanego

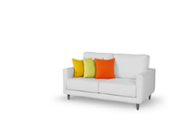

#### Nie musisz wychodzić z domu

Profil zaufany założysz bezpłatnie na pz.gov.pl.

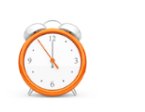

#### Załatwiasz sprawy urzędowe

Nie czekasz w kolejkach i oszczędzasz czas.

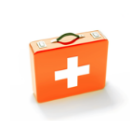

#### Korzystasz z Internetowego Konta Pacjenta Masz dostęp do swoich danych medycznych.

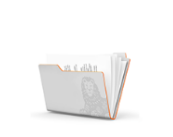

#### Składasz podpis elektroniczny

Wysyłasz wnioski podpisane podpisem zaufanym.

## Proces wnioskowania o utworzenie adresu i skrzynki do doręczeń elektronicznych

Aby utworzyć adres i skrzynkę do doręczeń elektronicznych, wypełnij formularz elektroniczny na:

[https://edoreczen](https://edoreczenia.gov.pl/)ia.gov.pl [https://www.gov.pl/web/e-do](https://www.gov.pl/web/e-dor%C4%99czenia)ręczenia

Wnioskowanie o utworzenie adresu i skrzynki do doręczeń elektronicznych wymaga posiadania:

• potwierdzonego konta Profilu Zaufanego

[https://p](https://pz.gov.pl/)z.gov.pl

• założonego konta w systemie ePUAP

[https://epua](https://epuap.gov.pl/)p.gov.pl

Wniosek wymaga akceptacji przez pracownika COI.

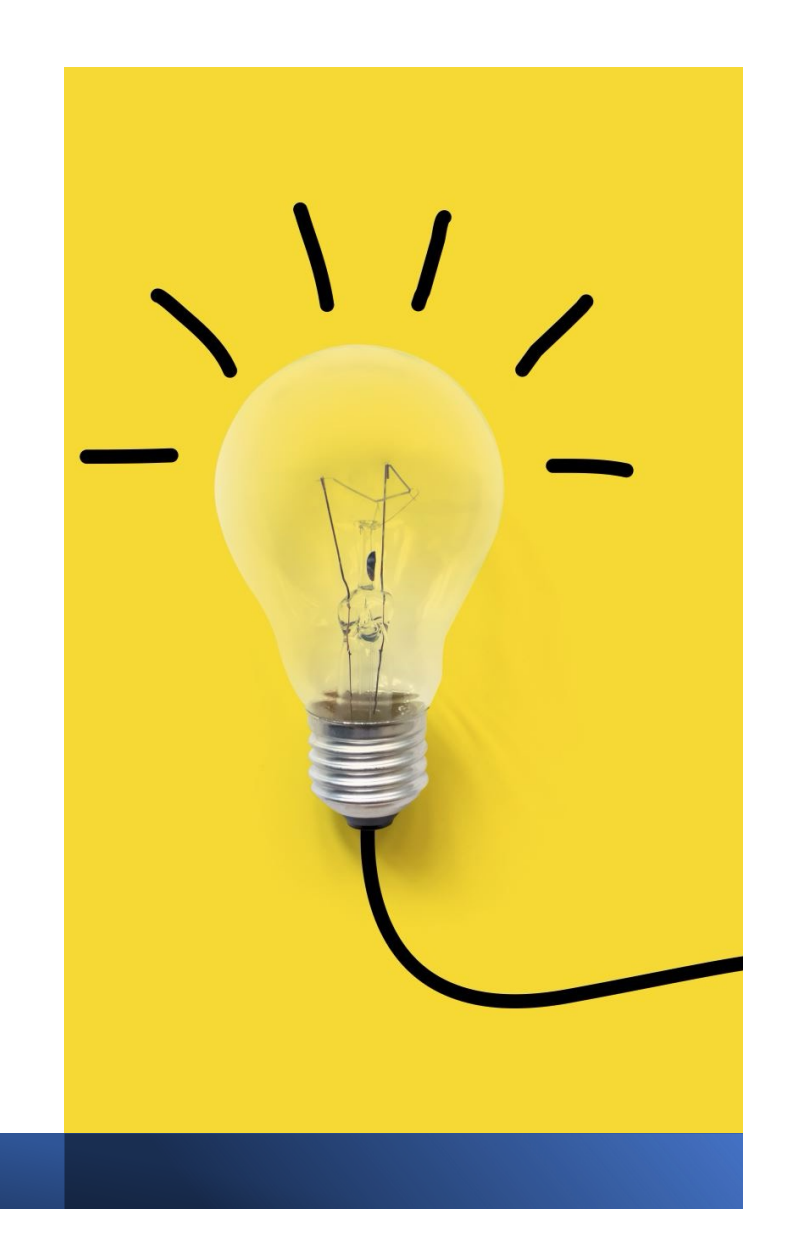

# Składanie wniosku

### https://www.gov.pl/web/e-doręczenia

### **[https://edoreczenia](https://edoreczenia.gov.pl/).gov.pl**

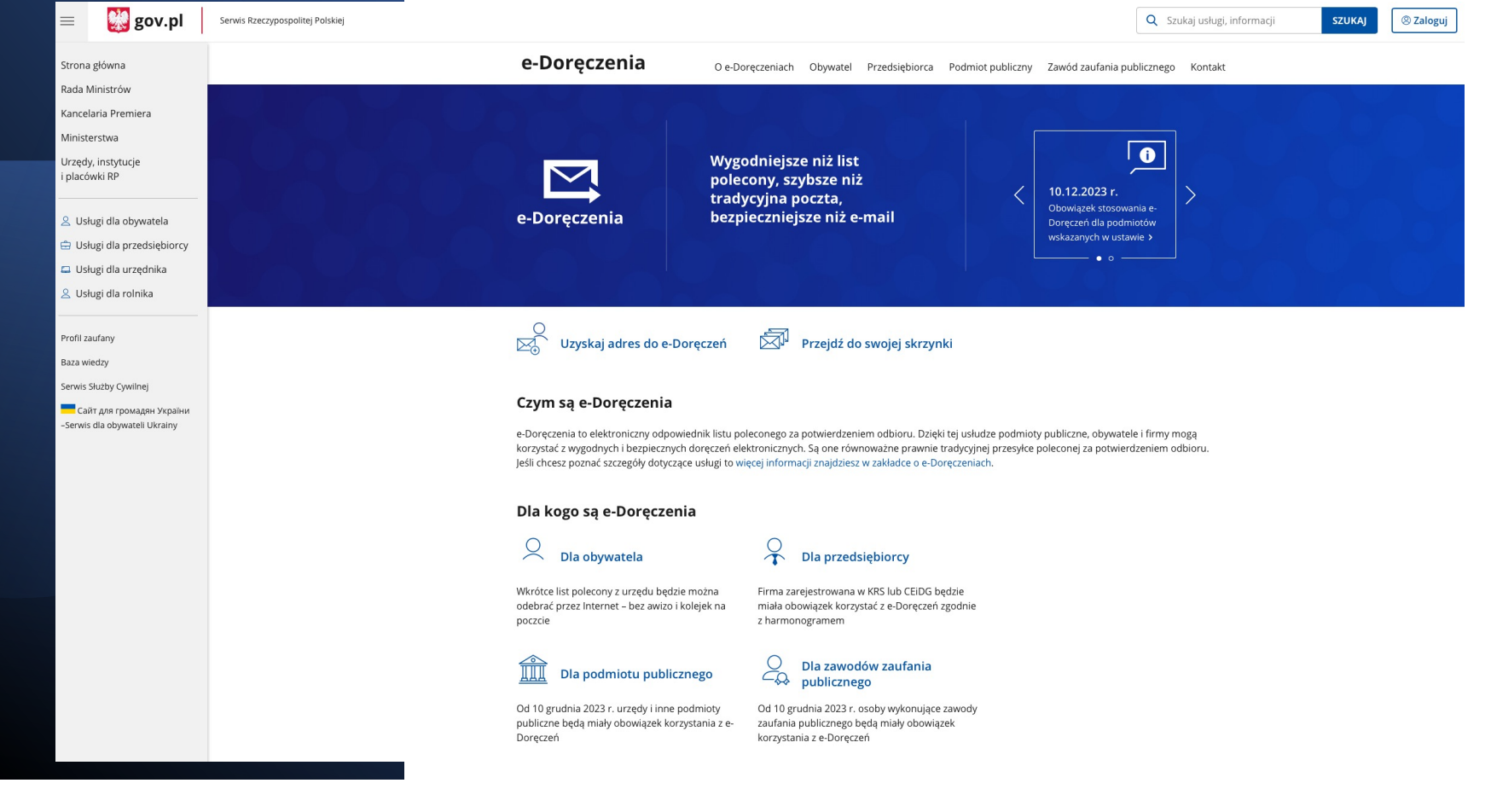

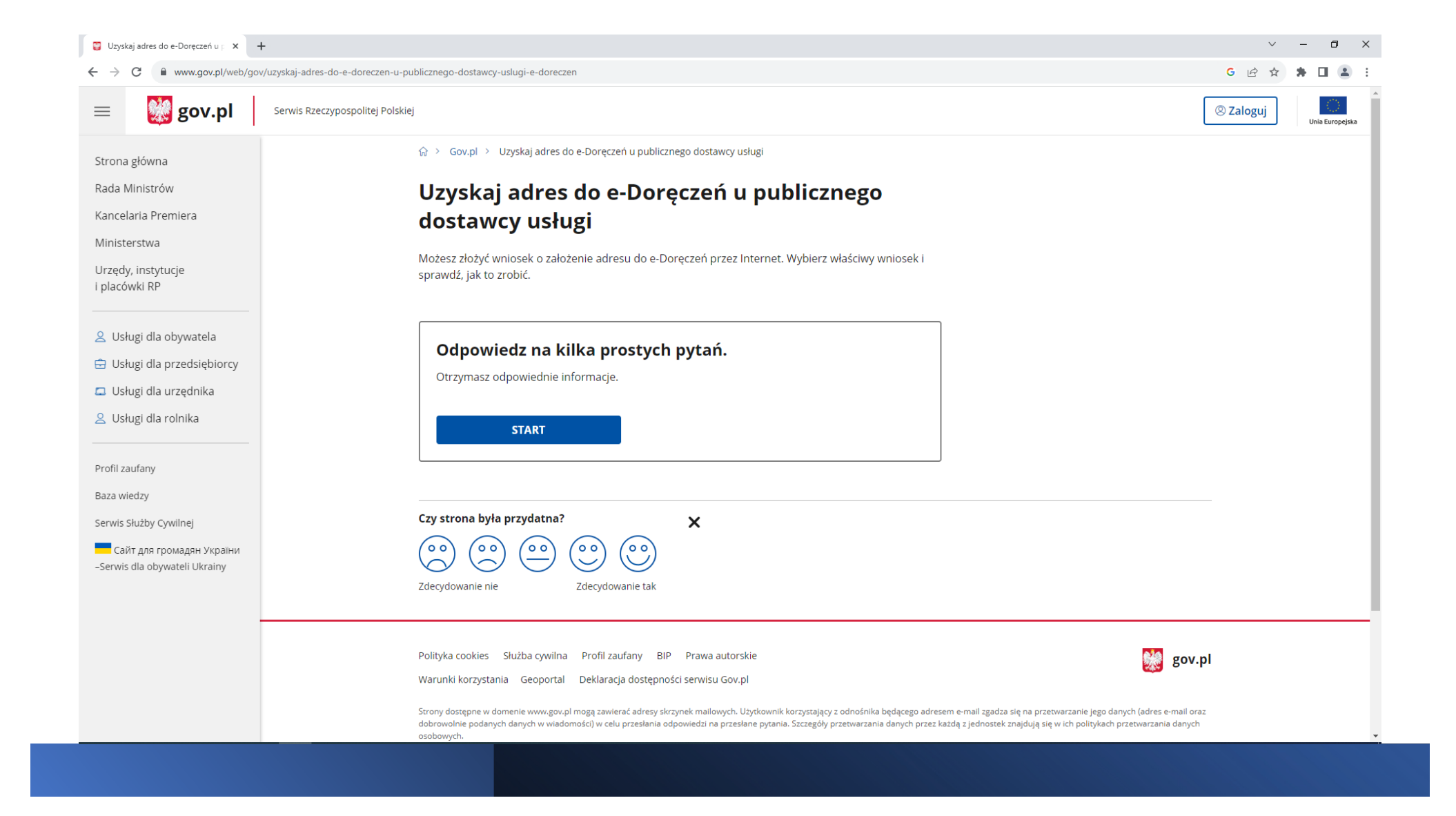

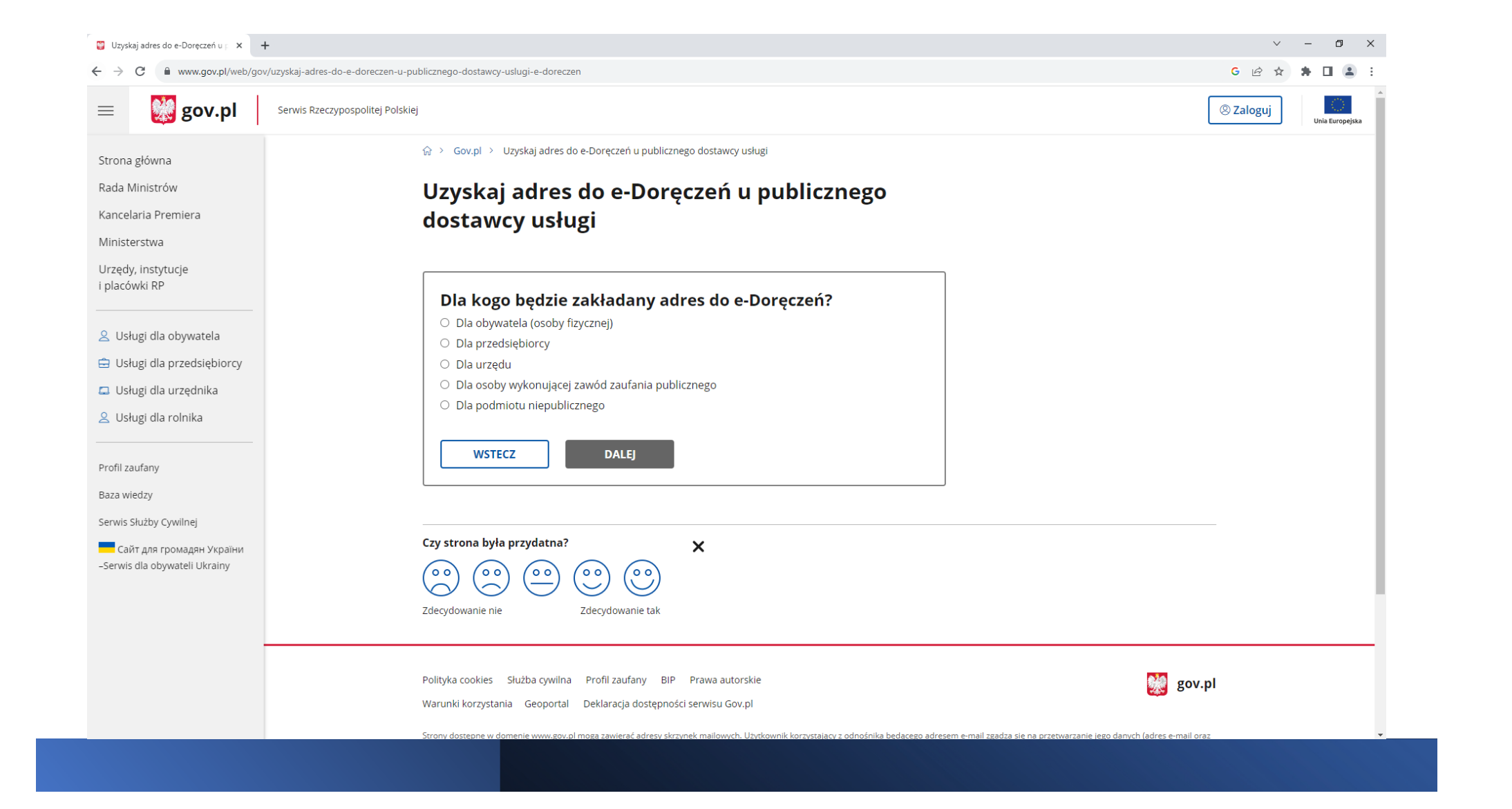

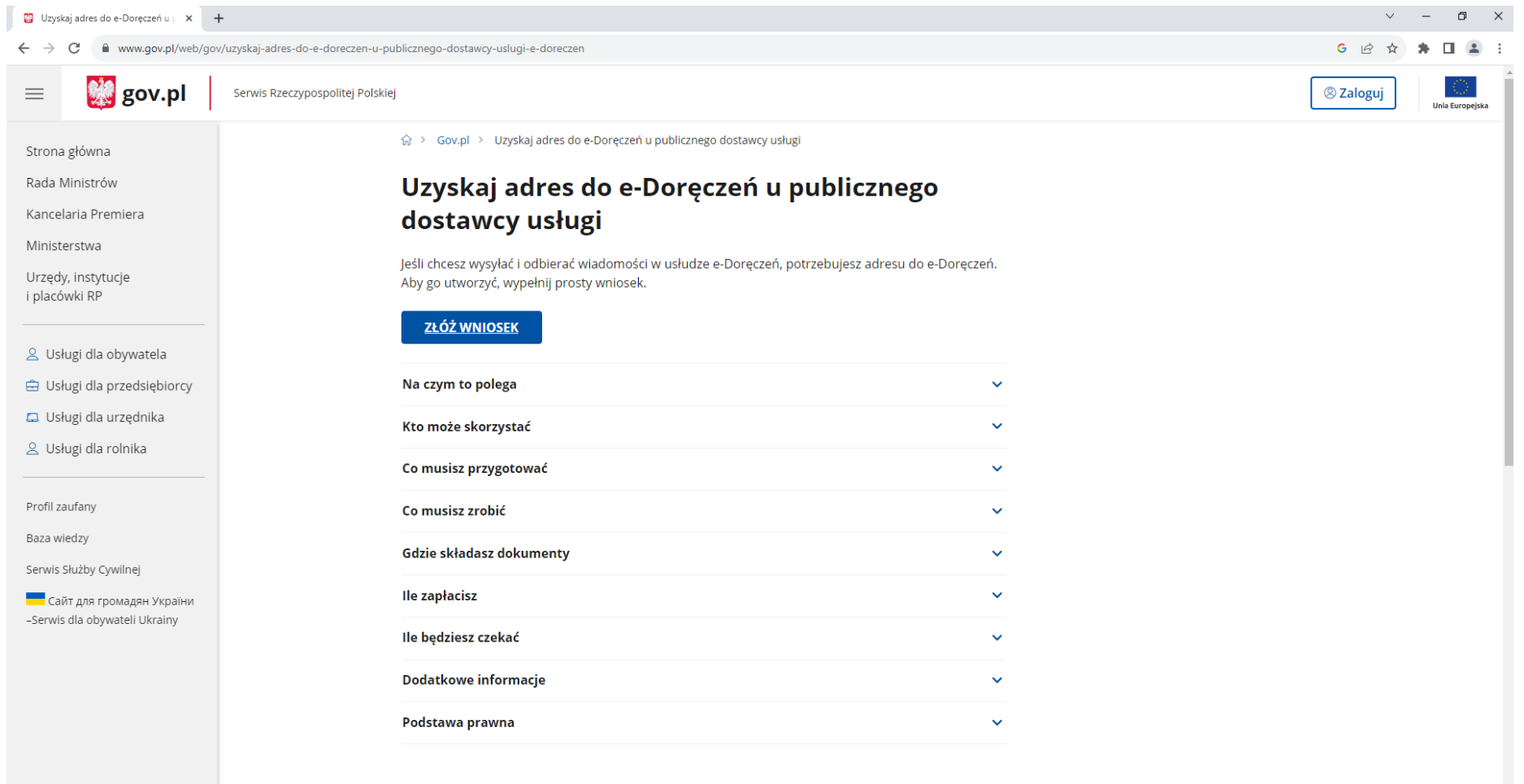

Ostatnia aktualizacja: 20.10.2023 14:49 Instytucja odpowiedzialna za usługę: Kancelaria Prezesa Rady Ministrów

#### Wybór loginu

 $\times$  +  $\leftarrow$   $\rightarrow$   $\mathbf{C}'$   $\bullet$  serwis.epuap.gov.pl/mlpz/login?ORIGIN=eDOR\_IAM

#### $\begin{array}{ccccccccccccc} \vee & & - & & \Box & \Box & \times \end{array}$

#### $G \nRightarrow \nRightarrow \nRightarrow \Box \nRightarrow \exists$

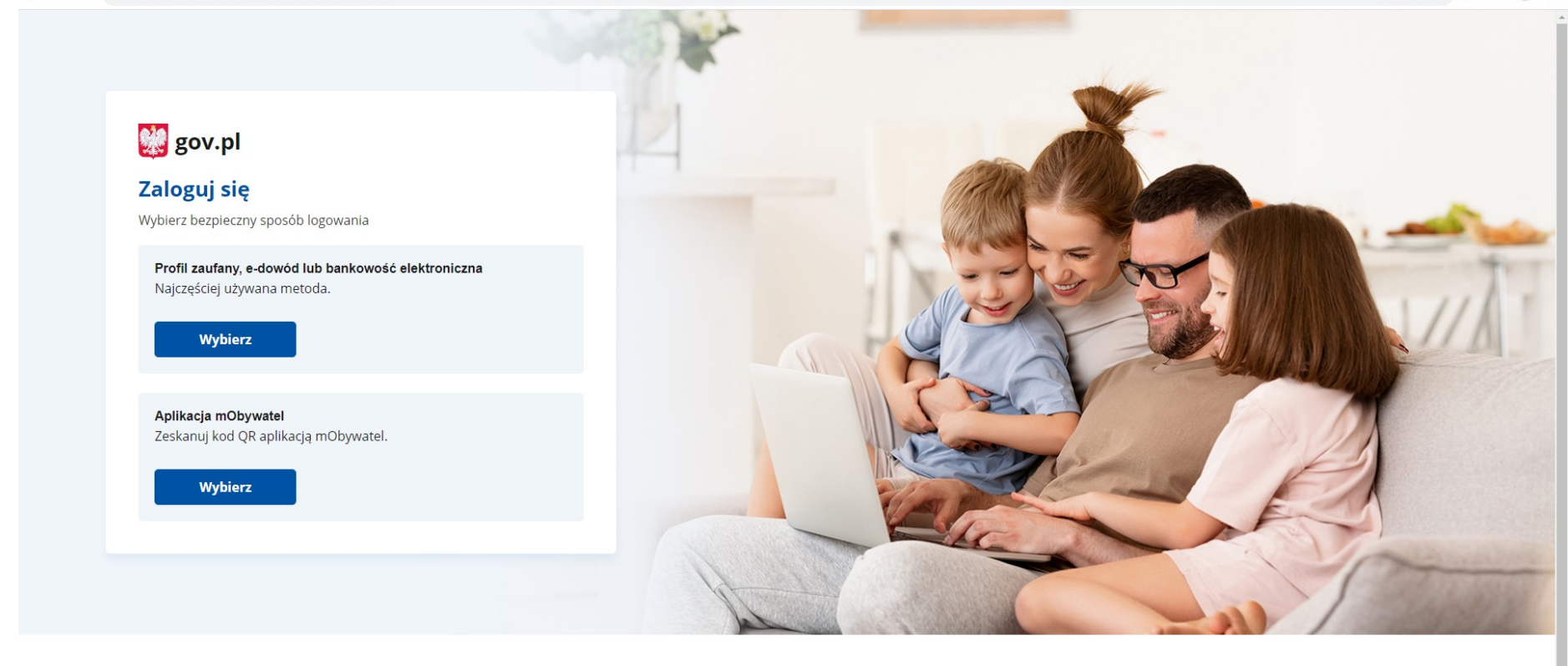

**USŁUGI PRAWO** Pobierz mobilną aplikację mObywatel **线** gov.pl Obywatel Polityka cookies POBIERZZ<br>Google Play App Store Przedsiębiorca Warunki korzystania

#### Logowanie | Login.gov.pl  $\times$  + ← → C 
 iii login.gov.pl/login/login?ssot=npp2qhn04m62hirnhrt8

 $\begin{array}{ccccccccc} \vee & & - & & \text{\normalsize{d}} & & \times \end{array}$  $G$   $\qquad \qquad \hat{G}$   $\qquad \qquad \hat{G}$   $\qquad \qquad \hat{G}$ 

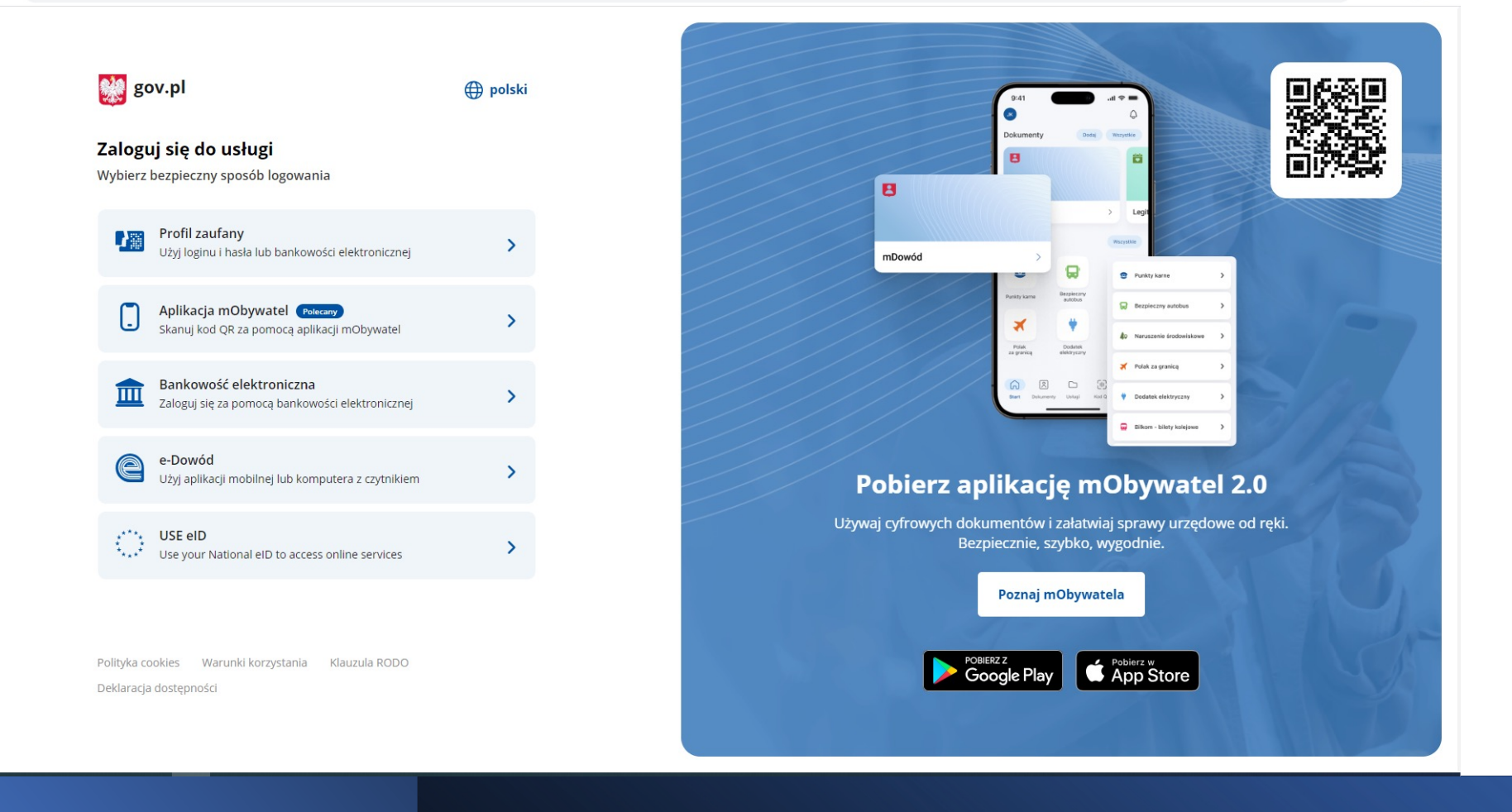

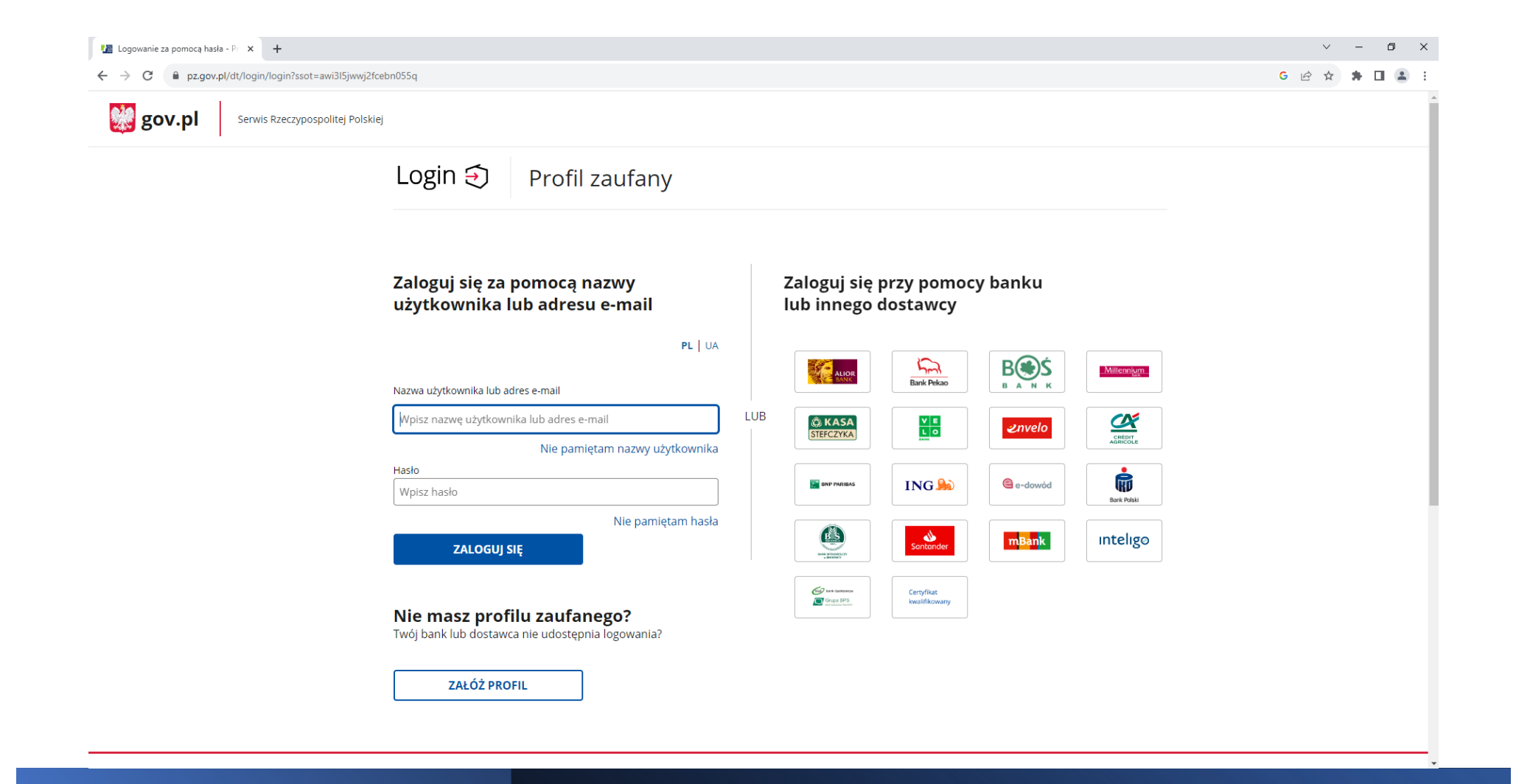

### Potwierdź logowanie

Wpisz poniżej kod autoryzacyjny, który wysłaliśmy na twój telefon.

Kod SMS nr 1 z 12.11.2023

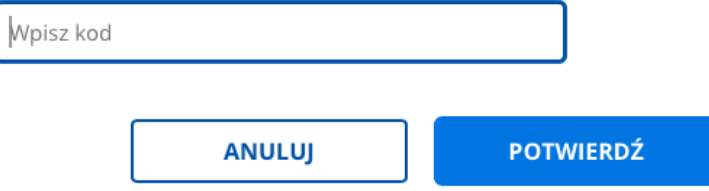

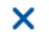

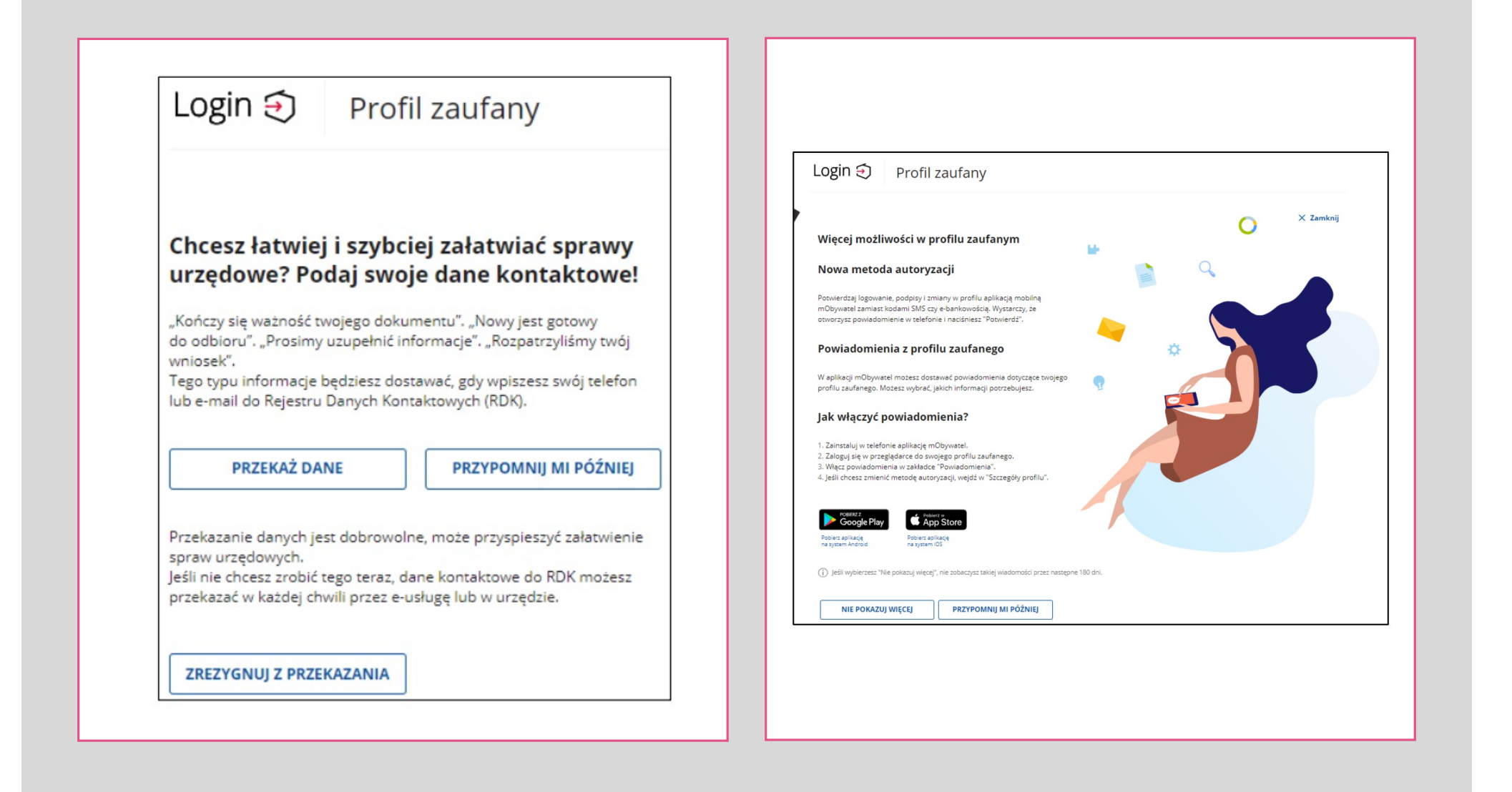

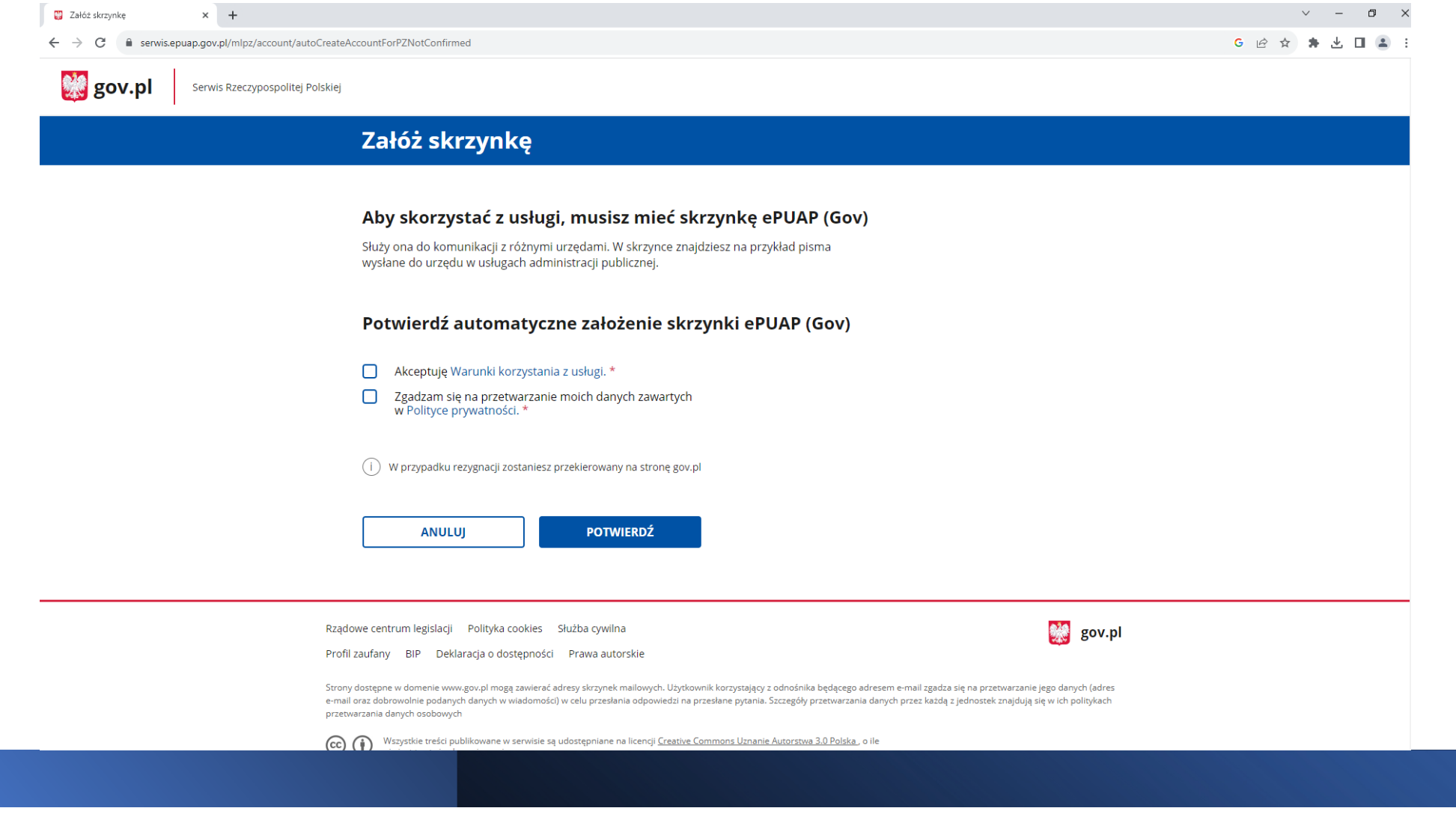

### UWAGA

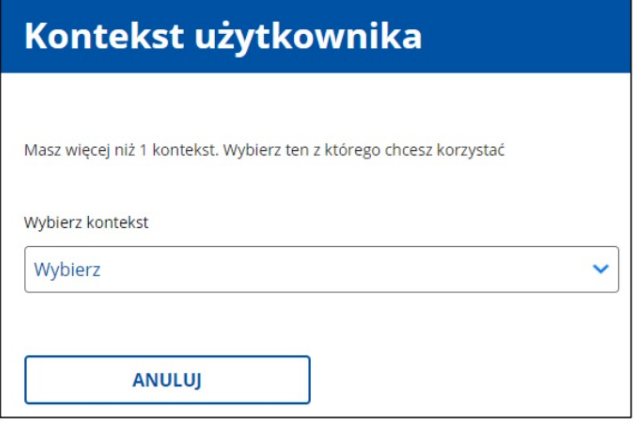

W sytuacji kiedy masz więcej niż jedno konto ePUAP (elektronicznej Platformy Usług Administracji Publicznej), wyświetla się strona Kontekst użytkownika na której z listy rozwijalnej, wybierasz kontekst z którego chcesz korzystać.

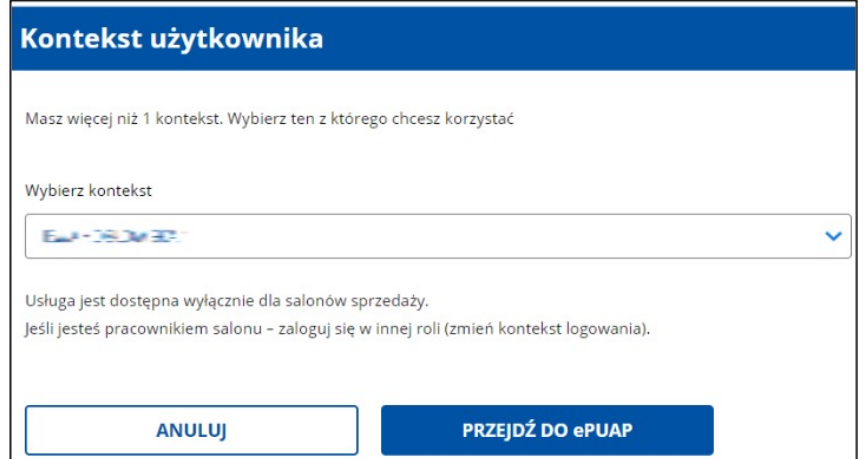

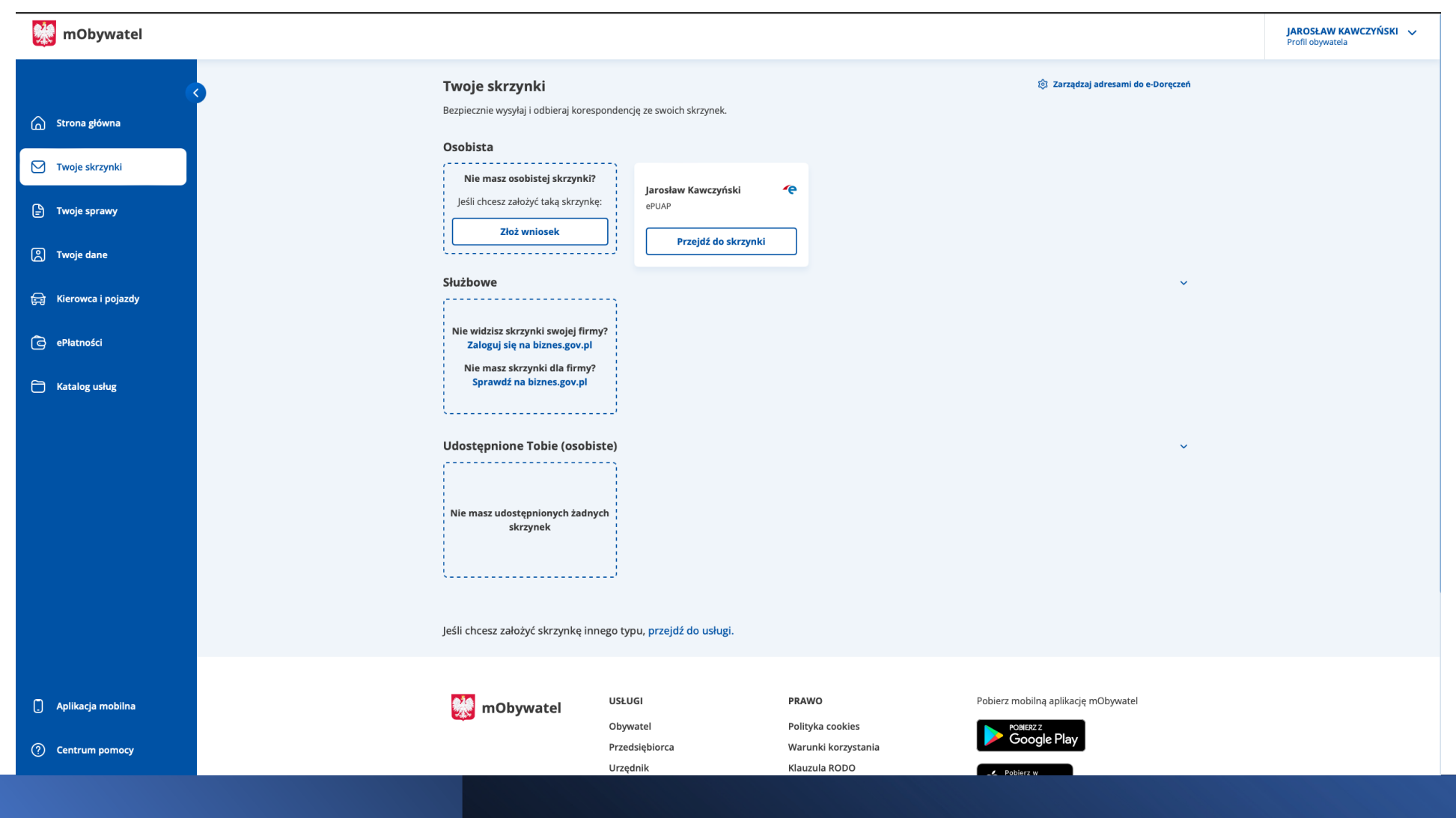

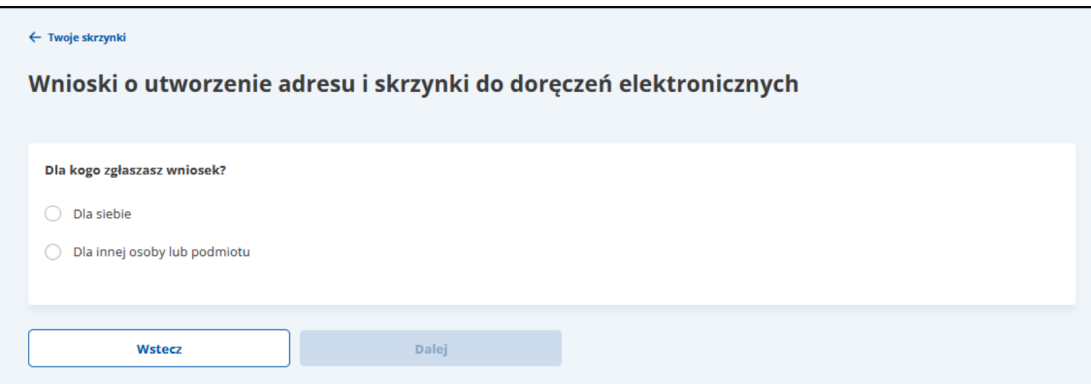

 $\mathsf{r}$ 

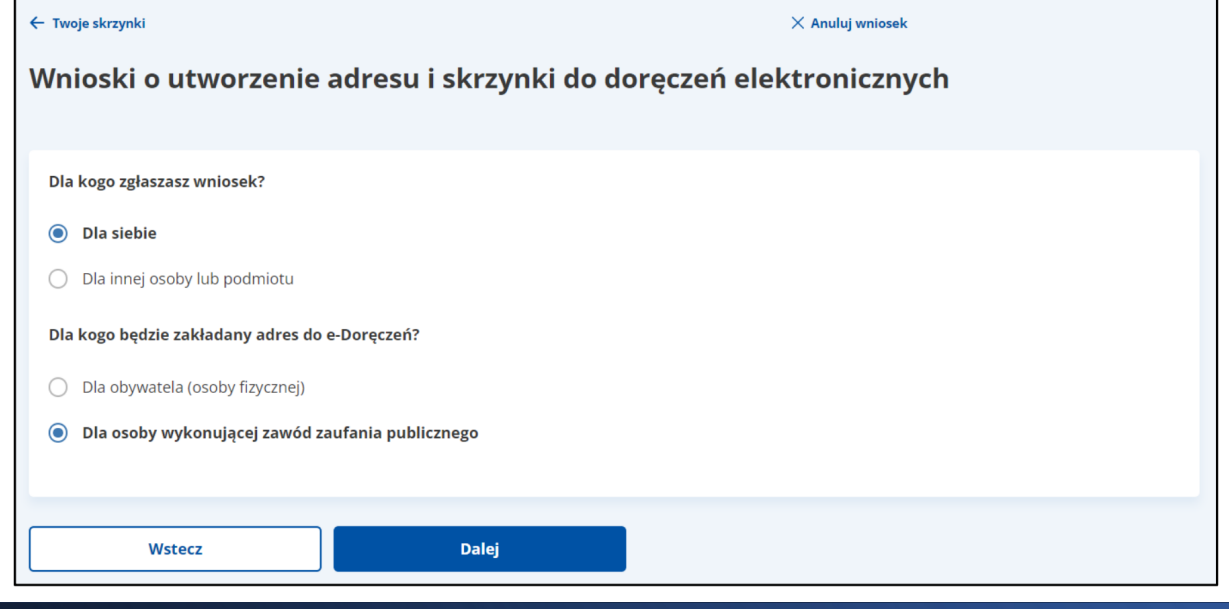

**Proces wypełnienia formularza i wysłania wniosku składa się z następujących kroków:**

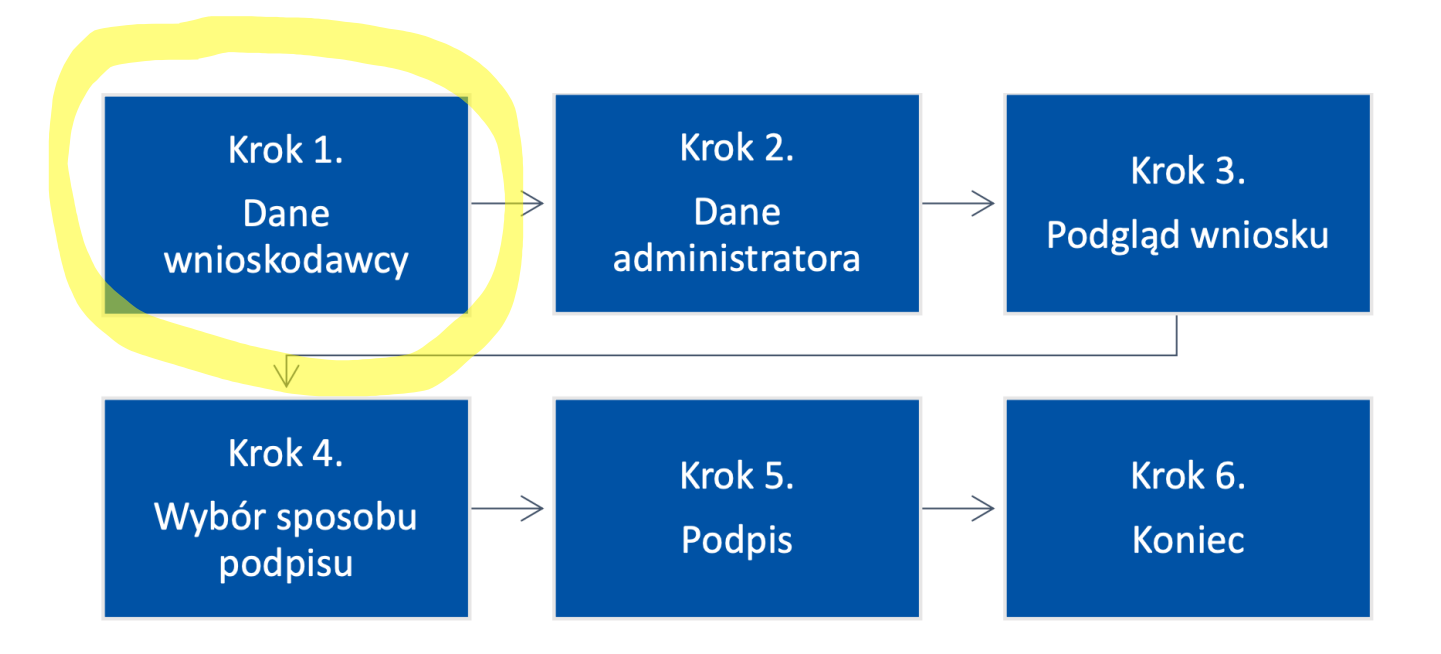

### **Dane wnioskodawcy**

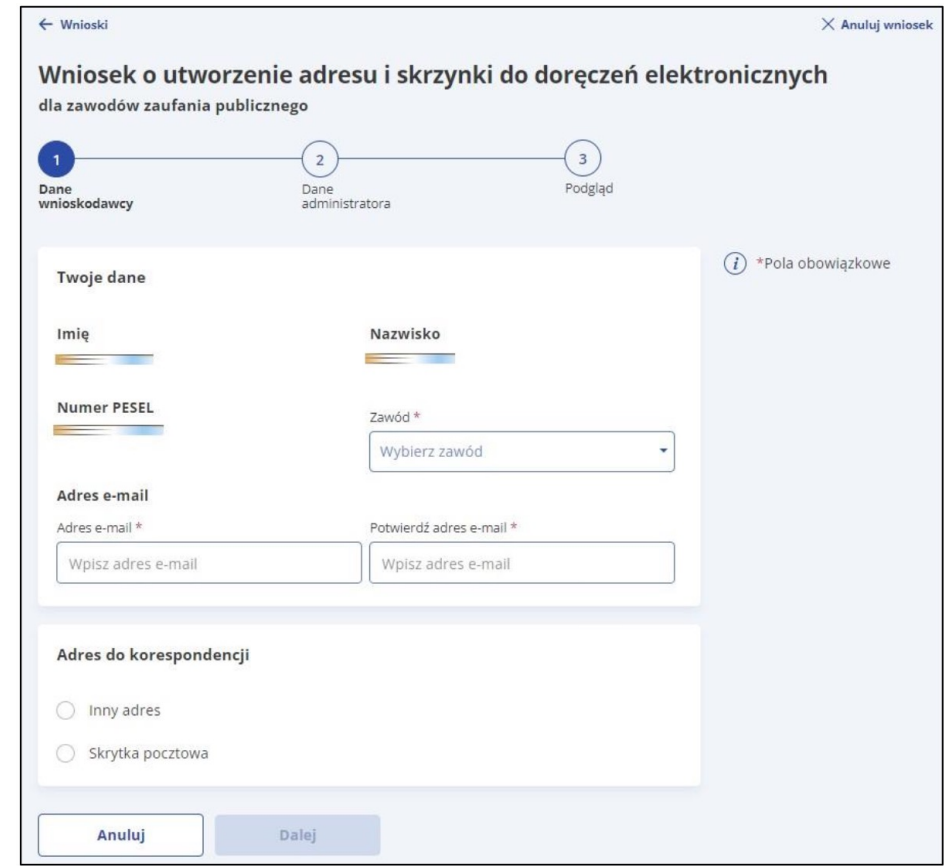

### **Dane wnioskodawcy**

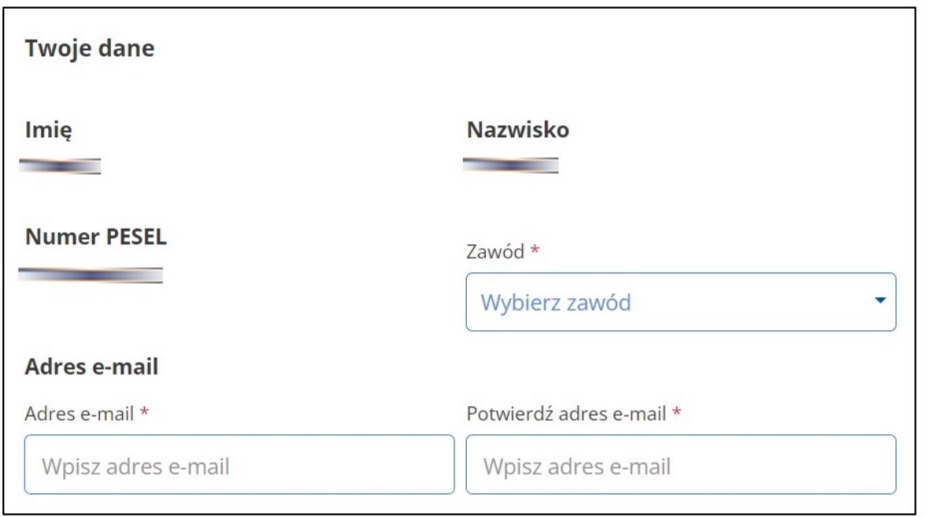

wybrać z listy rozwijalnej odpowiedni zawód zaufania publicznego, wykonywany przez właściciela skrzynki. Dostępne są:

- adwokat
- radca prawny
- doradca podatkowy
- doradca restrukturyzacyjny
- rzecznik patentowy
- notariusz
- radca prokuratorii generalnej RP.

### **Dane wnioskodawcy**

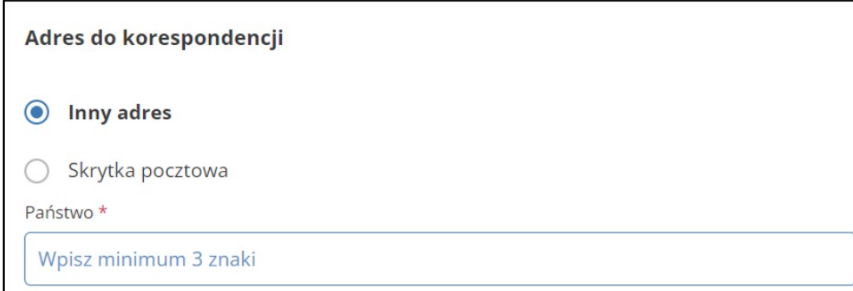

Podany adres zostanie wpisany do Bazy Adresów Elektronicznych (BAE). Może być wykorzystywany w ramach usługi hybrydowej – a więc w sytuacji, w której przesyłka będzie miała formę listu. Jeżeli wybierzesz Inny adres, wpisz kolejno w wyświetlanych polach, poprawne dane.

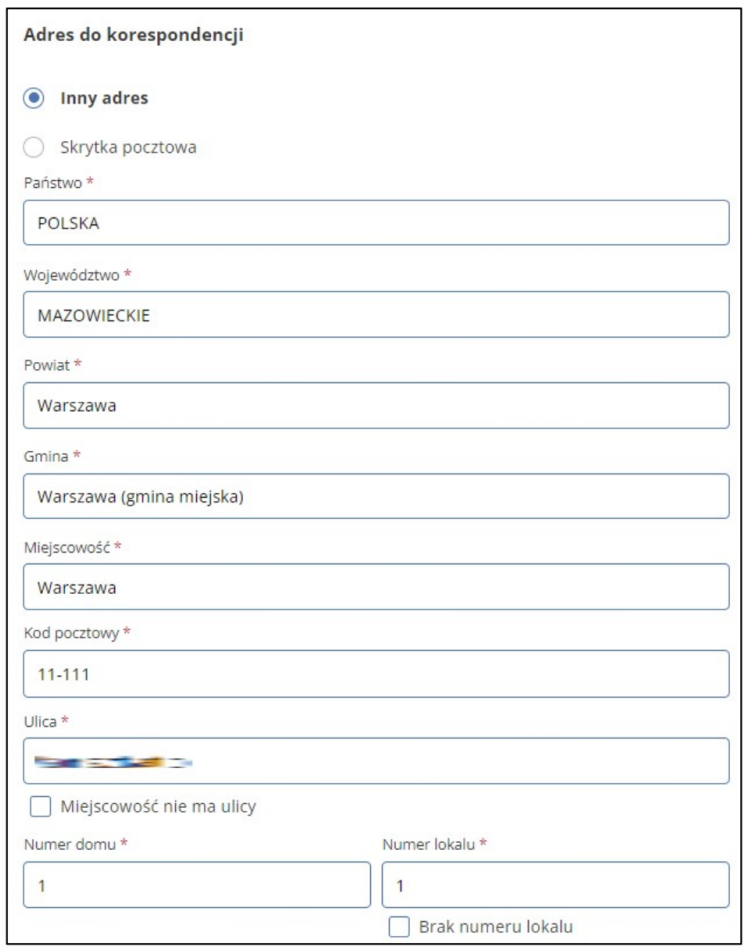

### **Przerwanie wnioskowania lub akceptacja danych i przejście do kolejnego kroku**

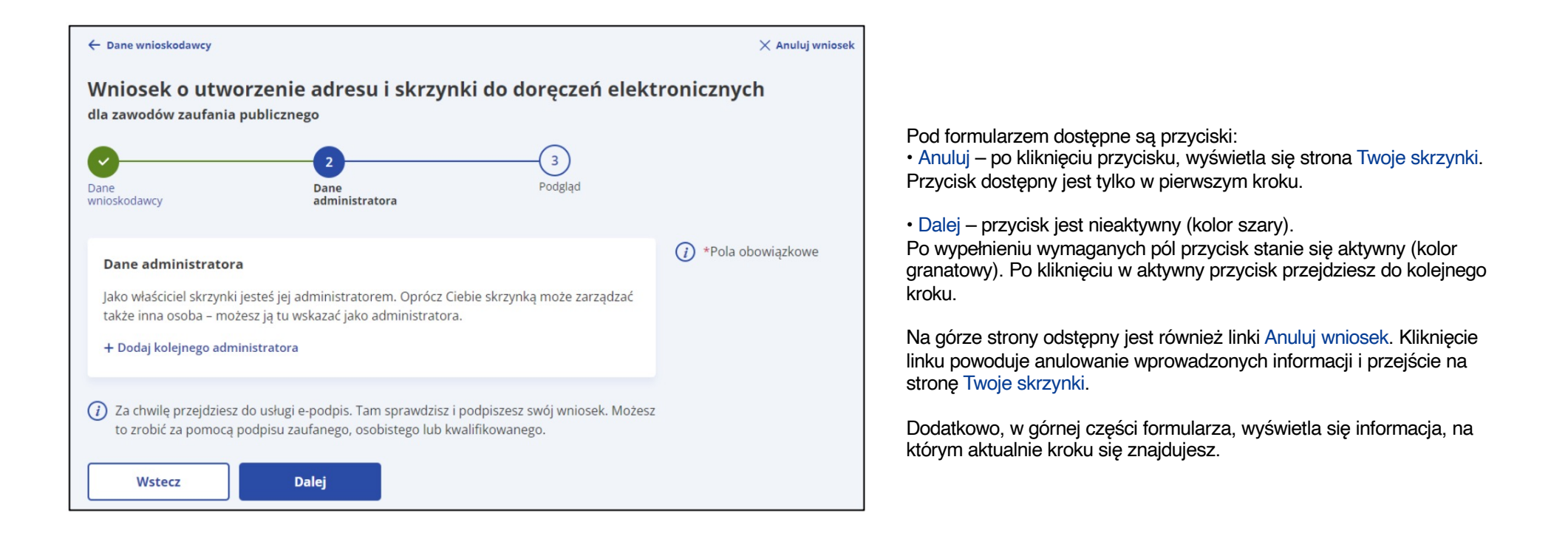

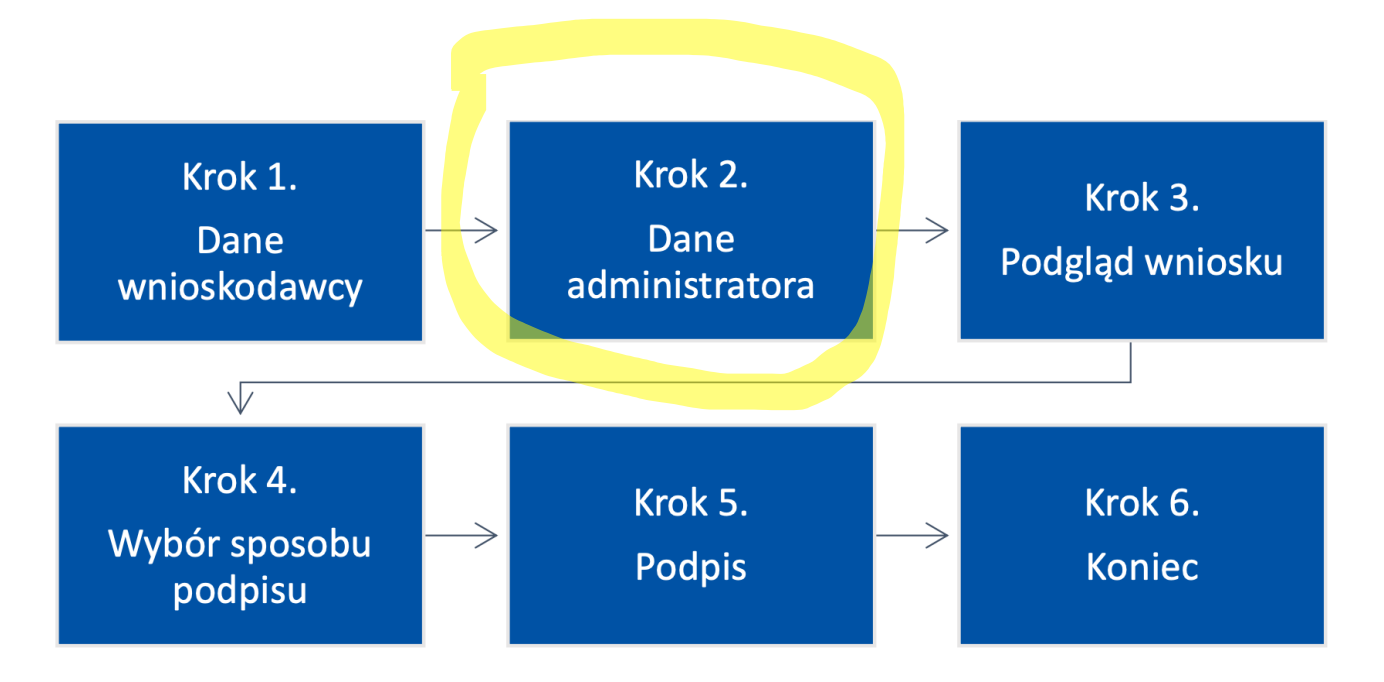

**Proces wypełnienia formularza i wysłania wniosku składa się z następujących kroków:**

### **Dane Administratora**

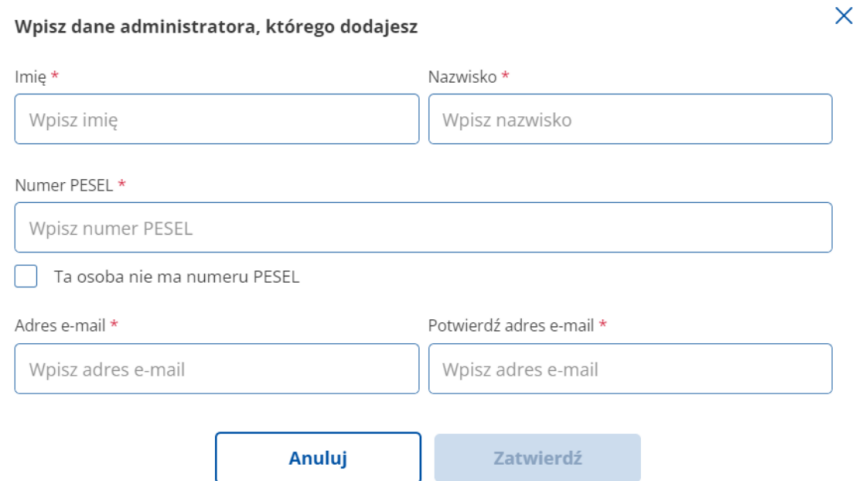

W kroku drugim możesz wskazać dodatkowego administratora, który oprócz Ciebie będzie mógł zarządzać skrzynką. Na adres e-mail administratora zostanie wysłany adres i parametry skrzynki do doręczeń elektronicznych.

### Pamiętaj!

Jako właściciel skrzynki jesteś jej administratorem. Oprócz ciebie skrzynką może zarządzać także inna osoba – w tym formularzu możesz ją wskazać jako administratora.

Administrator, podobnie jak właściciel skrzynki, odbiera i wysyła wiadomości, nadaje i określa uprawnienia. Wskazuje osoby, które będą uprawnione do odbioru i nadawania wiadomości.

### Podgląd wniosku

#### Przeczytaj, jak przetwarzamy twoje dane

Klauzula informacyjna dot. przetwarzania danych osobowych na podstawie obowiązku prawnego ciążącego na administratorze (przetwarzanie w związku z Ustawą z dnia 17 lutego 2005 r. o informatyzacji działalności podmiotów realizujących zadania publiczne)

#### Tożsamość administratora

Administratorem jest Minister Cyfryzacji (MC), mający siedzibę w Warszawie (00-060) przy ul. Królewskiej 27 - odpowiada za zapewnienie funkcjonowania Profilu Zaufanego

#### Dane kontaktowe administratora

Z administratorem - Ministrem Cyfryzacji - można skontaktować się poprzez adres e-mail mc@mc.gov.pl , formularz kontaktowy pod adresem https://www.gov.pl/cyfryzacja/kontakt Link otworzy się w nowym oknie lub pisemnie pod adresem siedziby administratora.

#### Dane kontaktowe inspektora ochrony danych

Administrator wyznaczył inspektora ochrony danych, z którym może Pani/Pan skontaktować się poprzez e-mail iod@mc.gov.pl. Z inspektorem ochrony danych można kontaktować się we wszystkich sprawach dotyczących przetwarzania danych osobowych oraz korzystania z praw związanych z przetwarzaniem danych.

#### Cel przetwarzania i podstawa prawna

Pani/Pana dane będą przetwarzane w celu realizacji wybranych usług cyfrowych dostępnych w serwisie zgodnie z przepisami Ustawy z dnia 17 lutego 2005 r. o informatyzacji działalności podmiotów realizujących zadania publiczne.

Podstawą prawną przetwarzania Pani/Pana danych jest niezbędność do wypełnienia obowiązków prawnych ciążących na administratorze, wynikających z przepisów Ustawy z dnia 17 lutego 2005 r. o informatyzacji działalności podmiotów realizujących zadania publiczne oraz przepisów właściwych dla poszczególnych usług cyfrowych udostępnionych przez organy administracji publicznej w serwisie profil zaufany.

#### Odbiorcy danych lub kategorie odbiorców danych

Pani/Pana dane osobowe mogą być udostępniane urzędom lub instytucjom, które świadczą wybrane przez Pania/Pana usługi cyfrowe udostępnione w serwisie profil zaufany.

Pani/Pana dane osobowe mogą być również przekazywane Centralnemu Ośrodkowi Informatyki z siedzibą w Warszawie (02-305) przy Al. Jerozolimskich 132-136 jako podmiotowi przetwarzającemu, realizującemu na rzecz administratora danych zadania w zakresie utrzymania i rozwoju serwisu profil zaufany.

#### Okres przechowywania danych

Dane będą przetwarzane bezterminowo.

#### Prawo do ograniczenia przetwarzania

Przetwarzanie Pani/Pana danych może zostać ograniczone, z wyjątkiem ważnych względów interesu publicznego Rzeczpospolitej Polskiej lub Unii Europejskiej.

#### Prawa podmiotów danych

Przysługuje Pani/Panu prawo dostępu do Pani/Pana danych oraz prawo żądania ich sprostowania.

#### Prawo wniesienia skargi do organu nadzorczego

Przysługuje Pani/Panu również prawo wniesienia skargi do organu nadzorczego zajmującego się ochroną danych osobowych w państwie członkowskim Pani/Pana zwykłego pobytu, miejsca pracy lub miejsca popełnienia domniemanego naruszenia

Biuro Prezesa Urzędu Ochrony Danych Osobowych (PUODO) ul. Stawki 2

00-193 Warszawa tel. 22 860 70 86 Szczegółowe informacje kontaktowe do UODO są dostępne pod tym linkiem.

#### Informacja o dowolności lub obowiązku podania danych

Pani/Pana dane są niezbędne, aby zrealizować wybraną przez Panią/Pana usługę cyfrową udostępnioną w serwisie profil zaufany. Niepodanie tych danych będzie skutkowało niemożliwością korzystania z tych usług.

Podanie danych osobowych jest obowiązkowe, gdyż wynika ze wskazanych powyżej podstaw prawnych.

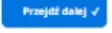

Po kliknieciu w kroku trzecim przycisku Dalej wyświetla się strona Przeczytaj, jak przetwarzamy twoje dane.

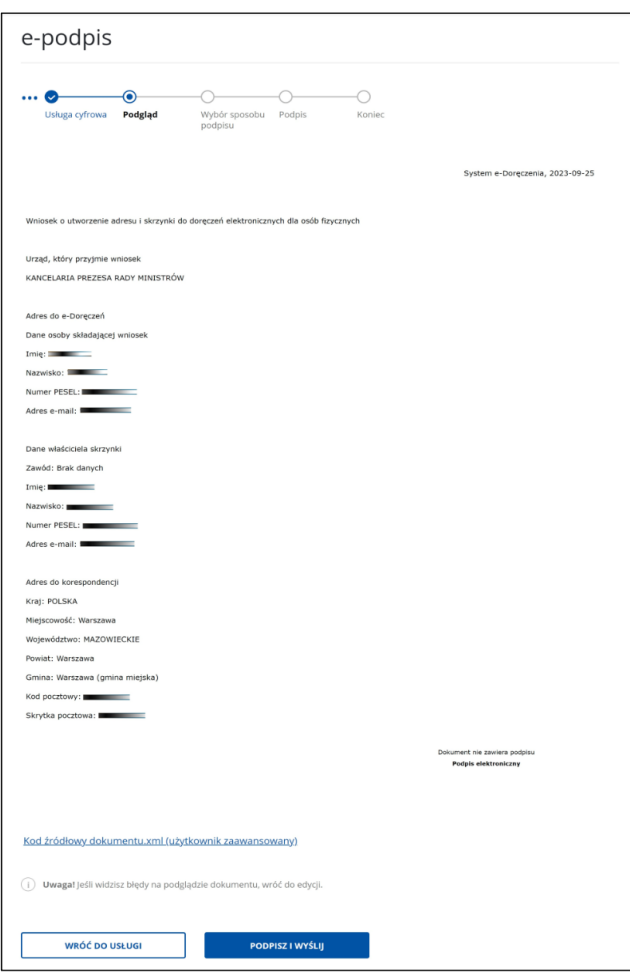

### **Podgląd wniosku**

Na dole strony dostępne są dwa przyciski:

- Wróć do usługi po kliknięciu masz możliwość edycji wcześniej wprowadzonych danych.
- Podpisz i wyślij po kliknięciu przejdziesz do wyboru sposobu podpisu wniosku.
- Zweryfikuj wprowadzone we wcześniejszych krokach dane a następnie kliknij przycisk Podpisz i wyślij.

Przejdziesz do kolejnego kroku.

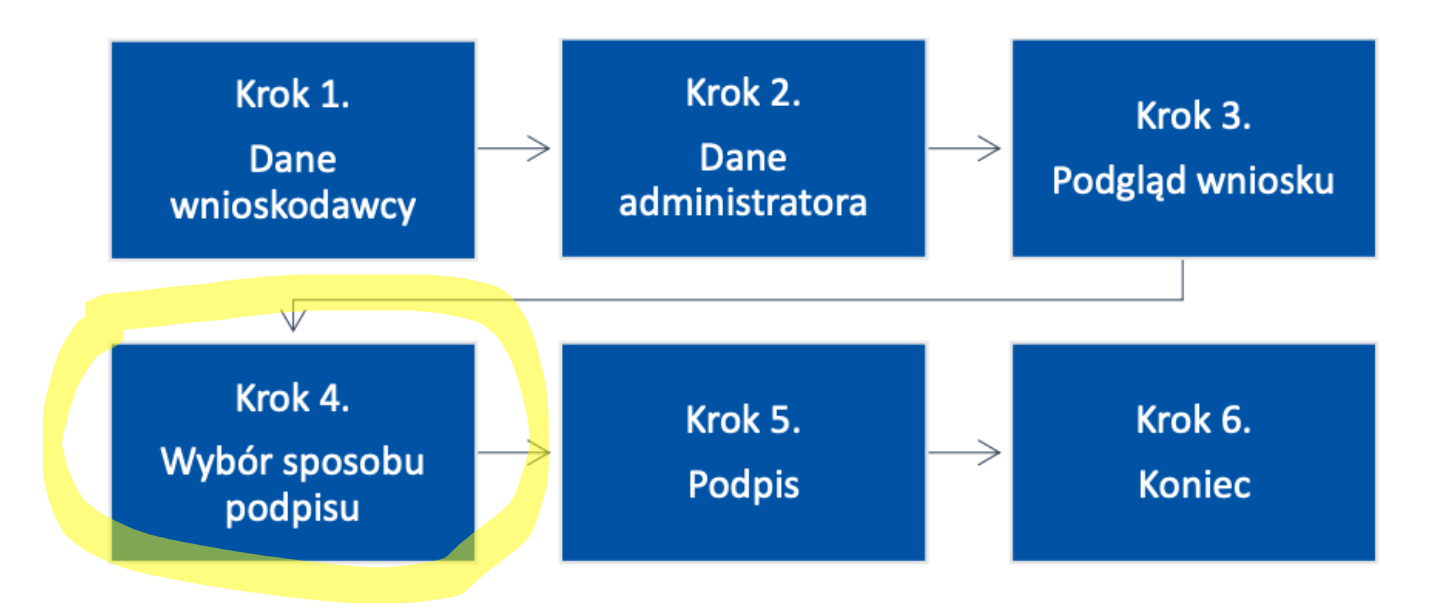

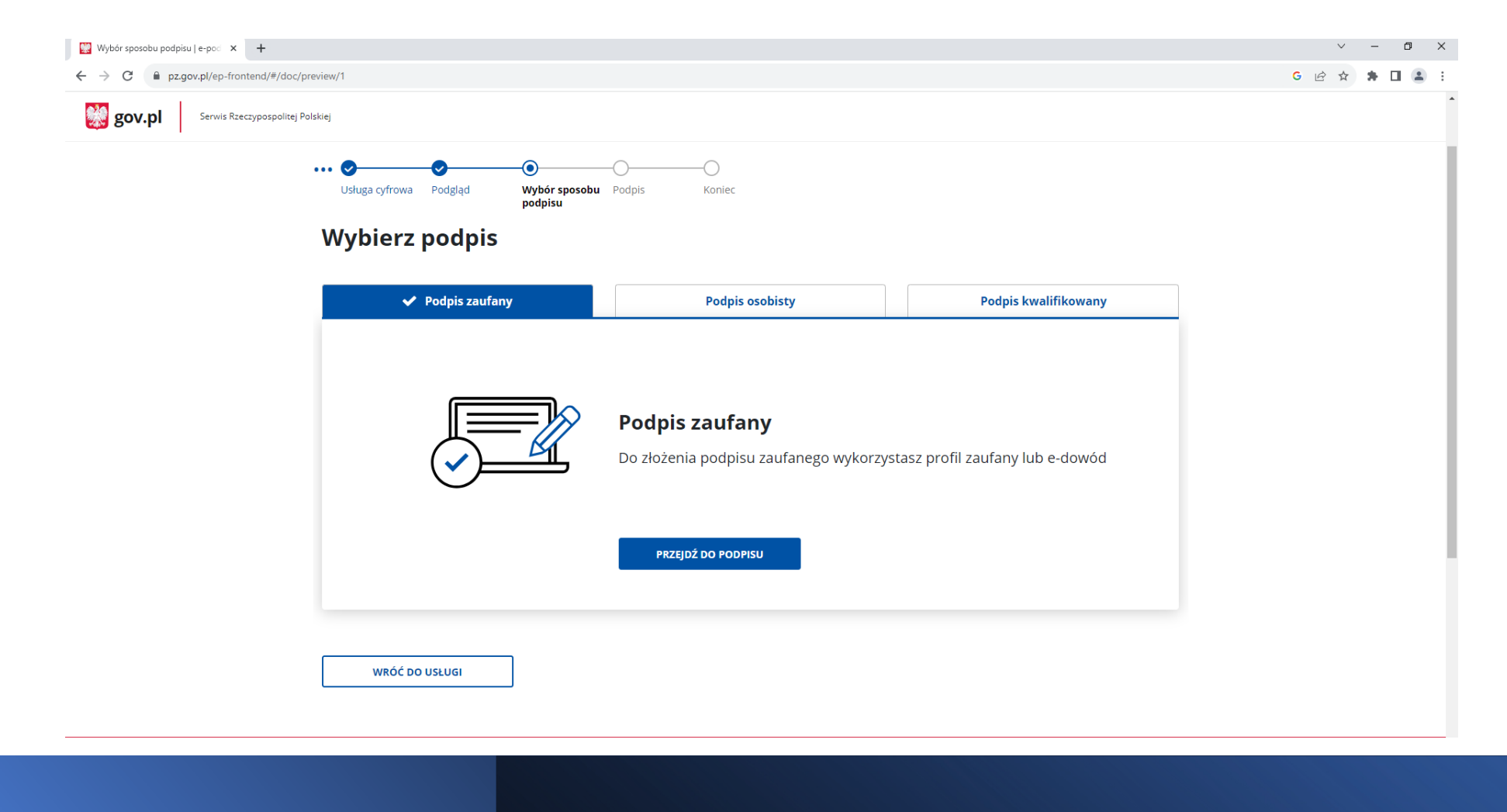

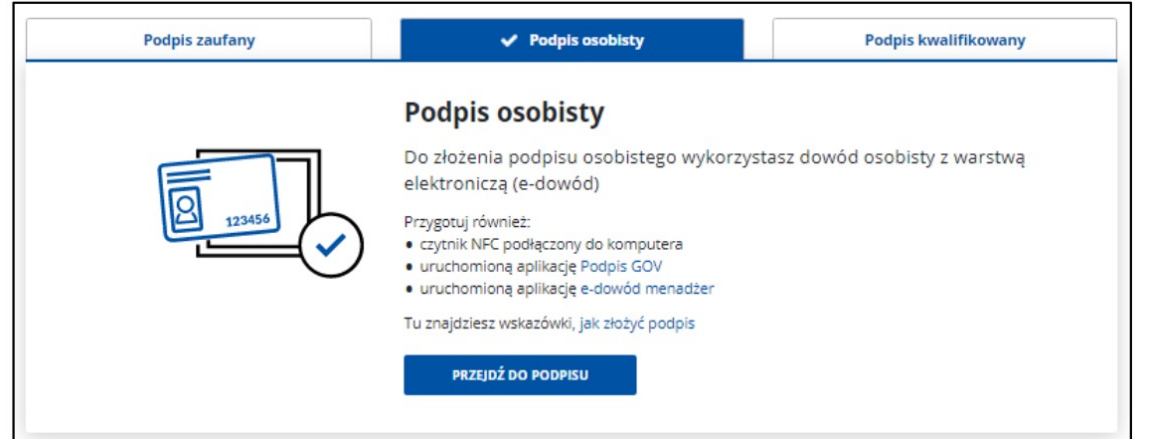

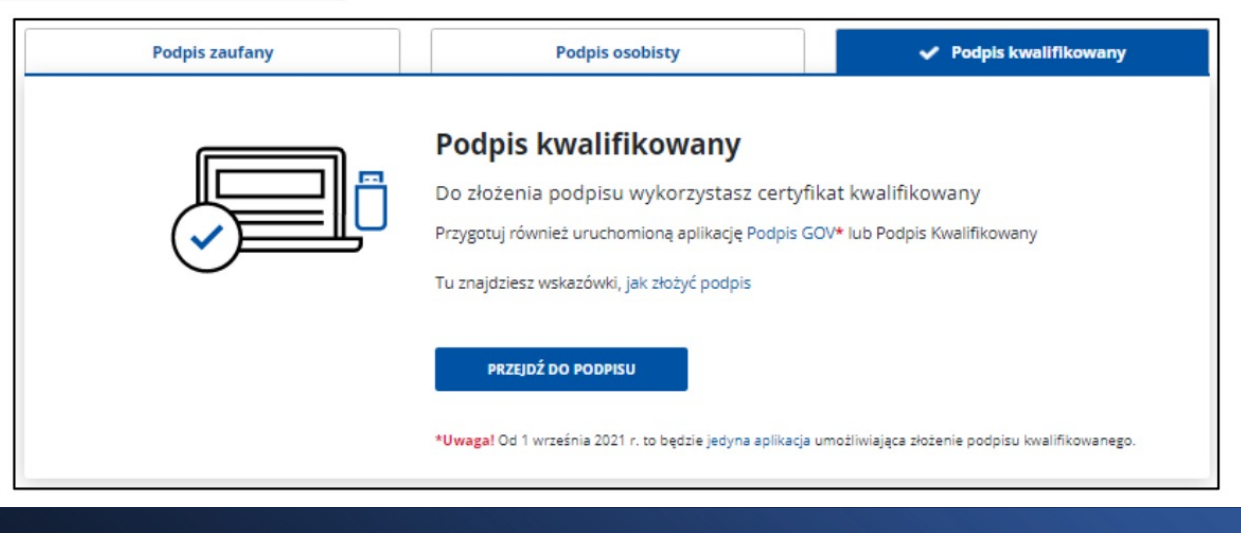

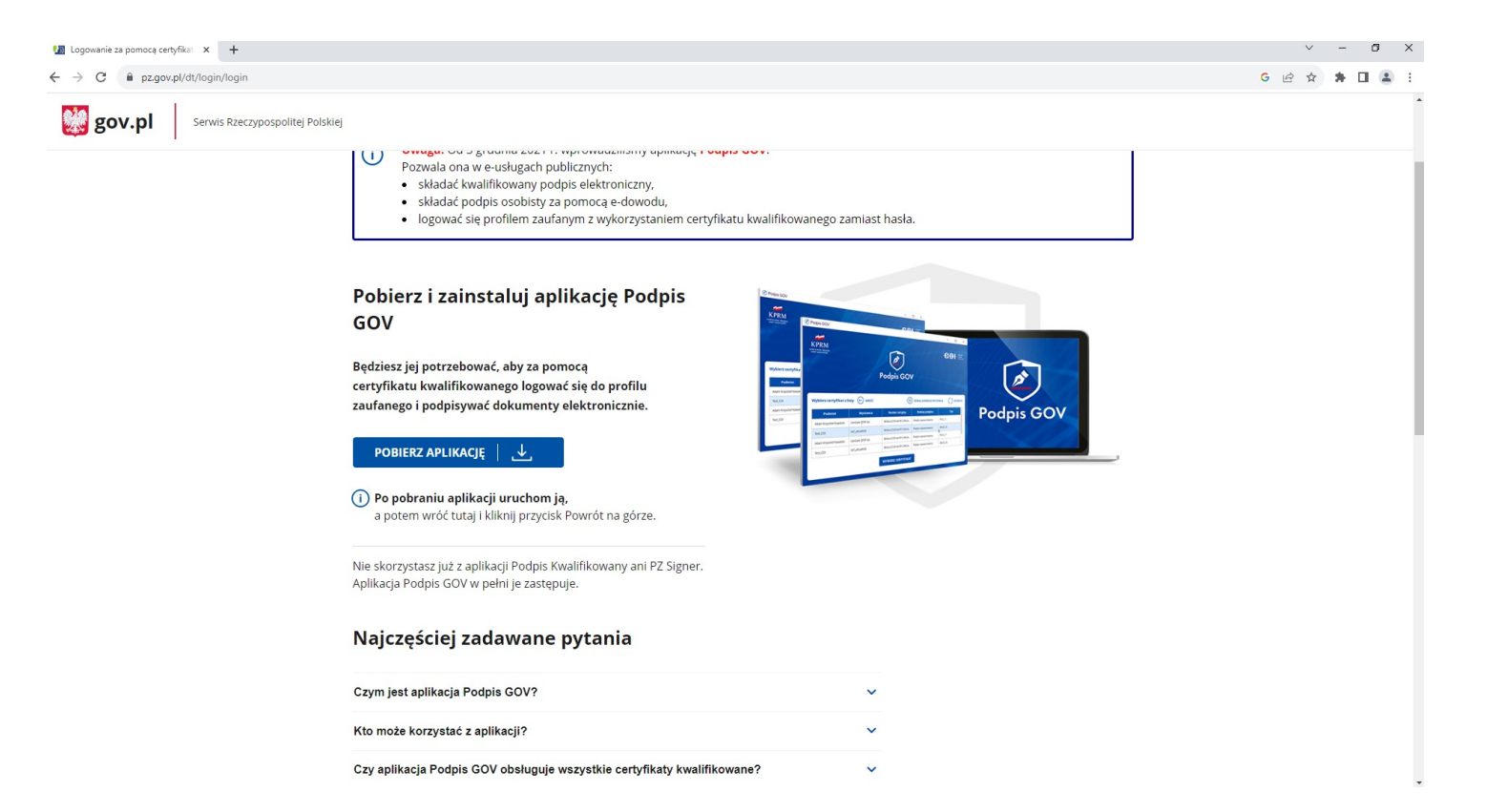

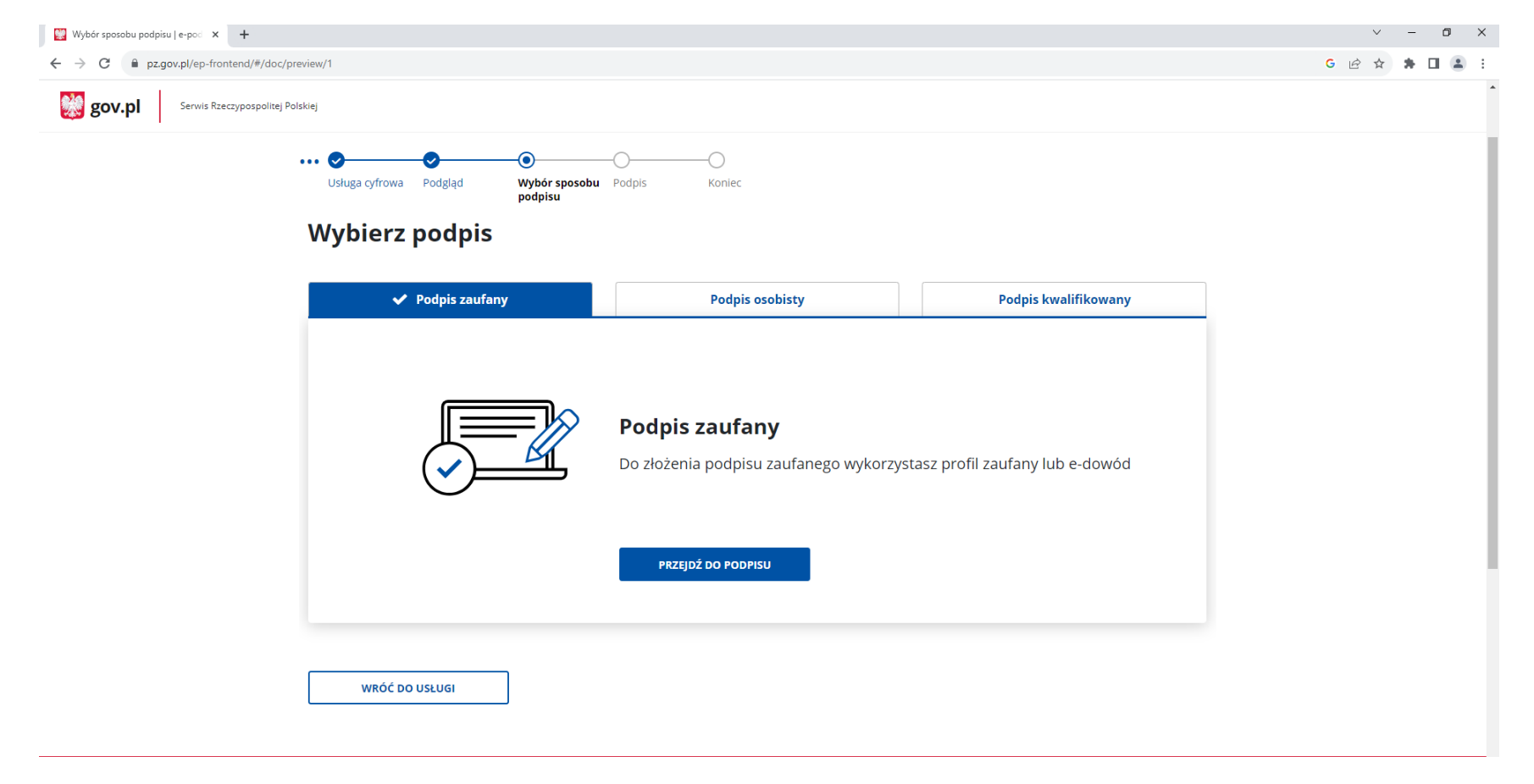

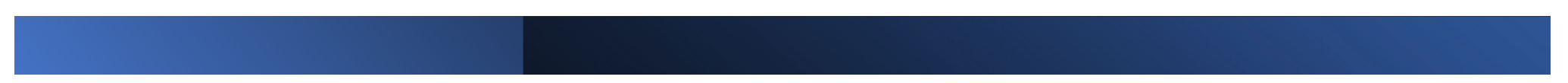

### **Podpis**

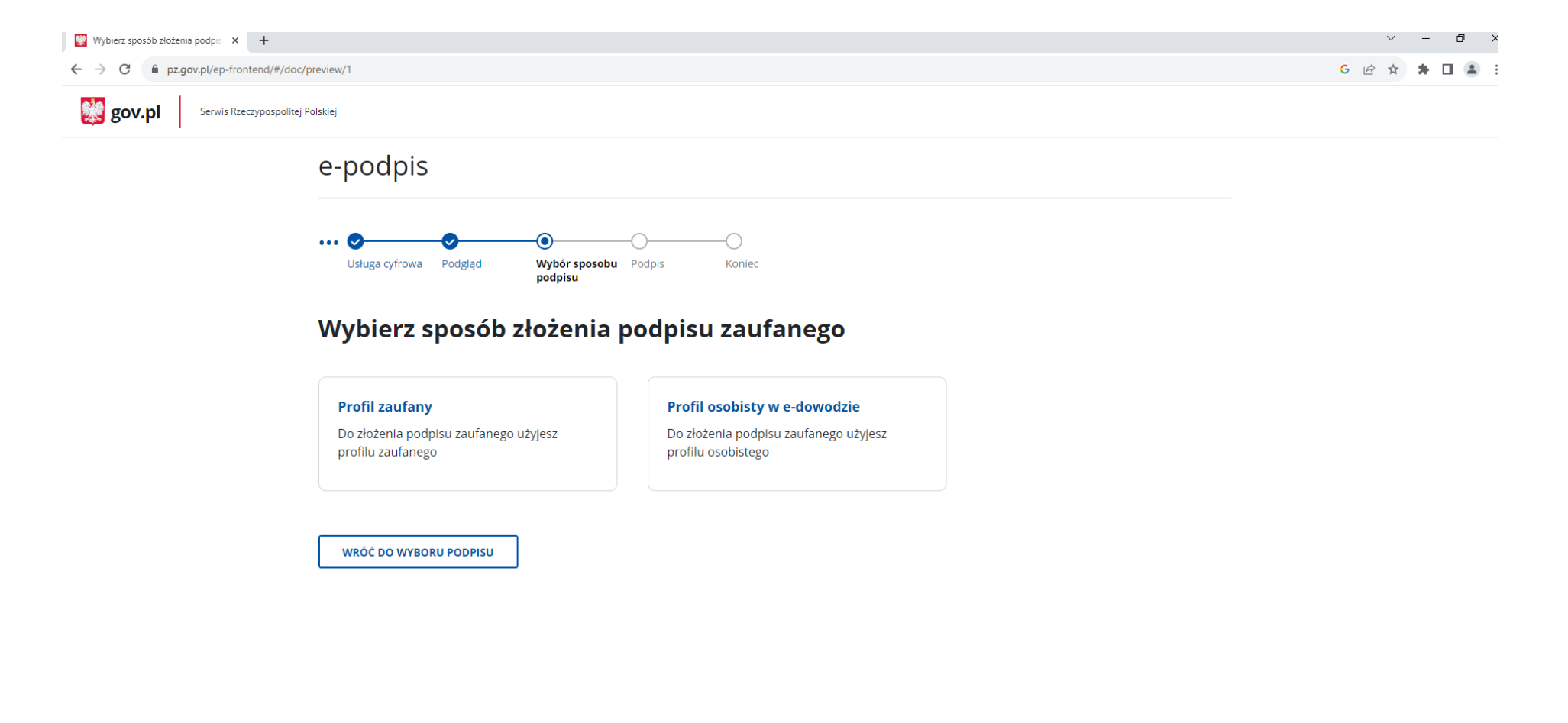

### **Podpis**

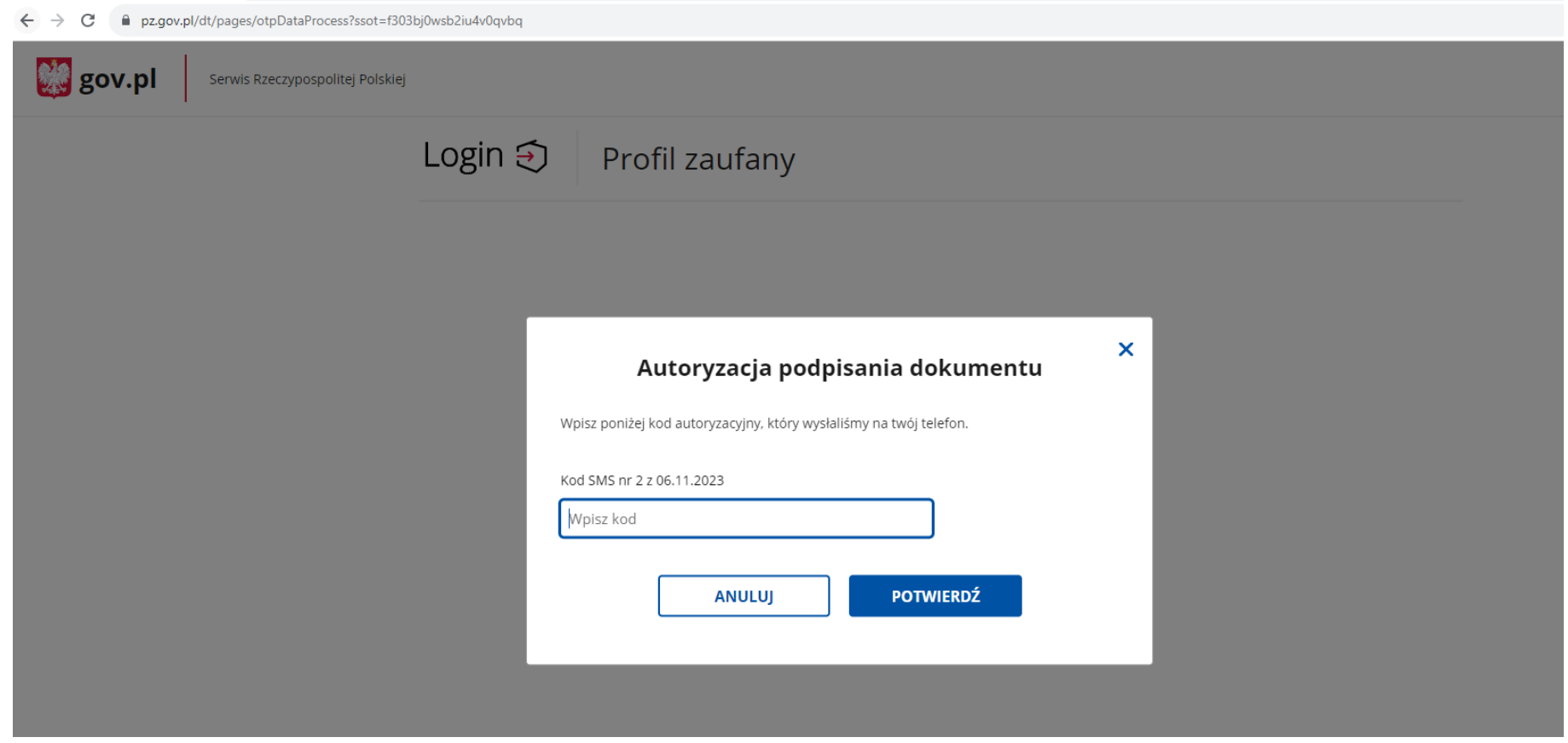

#### $\bullet$  eDoreczenia - Dashboard  $\times$  +  $\vee$  =  $\Box$  x ← → C 
A edoreczenia.gov.pl/management/form/summary?id=3089224&type=PRIVATE\_ENTITY  $G$   $\mathcal{C}$   $\mathcal{C}$   $\mathcal{C}$ **赞** mObywatel  $\leftarrow$  Wnioski 6 Strona główna Dziękujemy! Twój wniosek został wysłany  $\Theta$  Twoje skrzynki Odbierze go: KANCELARIA PREZESA RADY MINISTRÓW  $\Box$  Twoje sprawy Wniosek, informację o jego statusie i ewentualnie przyczynie odrzucenia znajdziesz w module zarządzania adresami do e-Doręczeń. **8** Twoje dane Jeśli wniosek zostanie odrzucony, poinformujemy Cię o tym wiadomością na wskazany adres email. **Eg** Kierowca i pojazdy Wróć do Twoich skrzynek  $\bigodot$  ePłatności  $\Box$  Katalog usług 熟 mObywatel **USŁUGI PRAWO** Pobierz mobilną aplikację mObywatel Obywatel Polityka cookies POBIERZ<sub>Z</sub> Google Play Przedsiębiorca Warunki korzystania Urzędnik Klauzula RODO App Store  $\bigcirc$  Aplikacja mobilna

Deklaracja dostępności

Rolnik

 $\circled{?}$  Centrum pomocy

**Podpis**

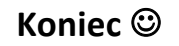

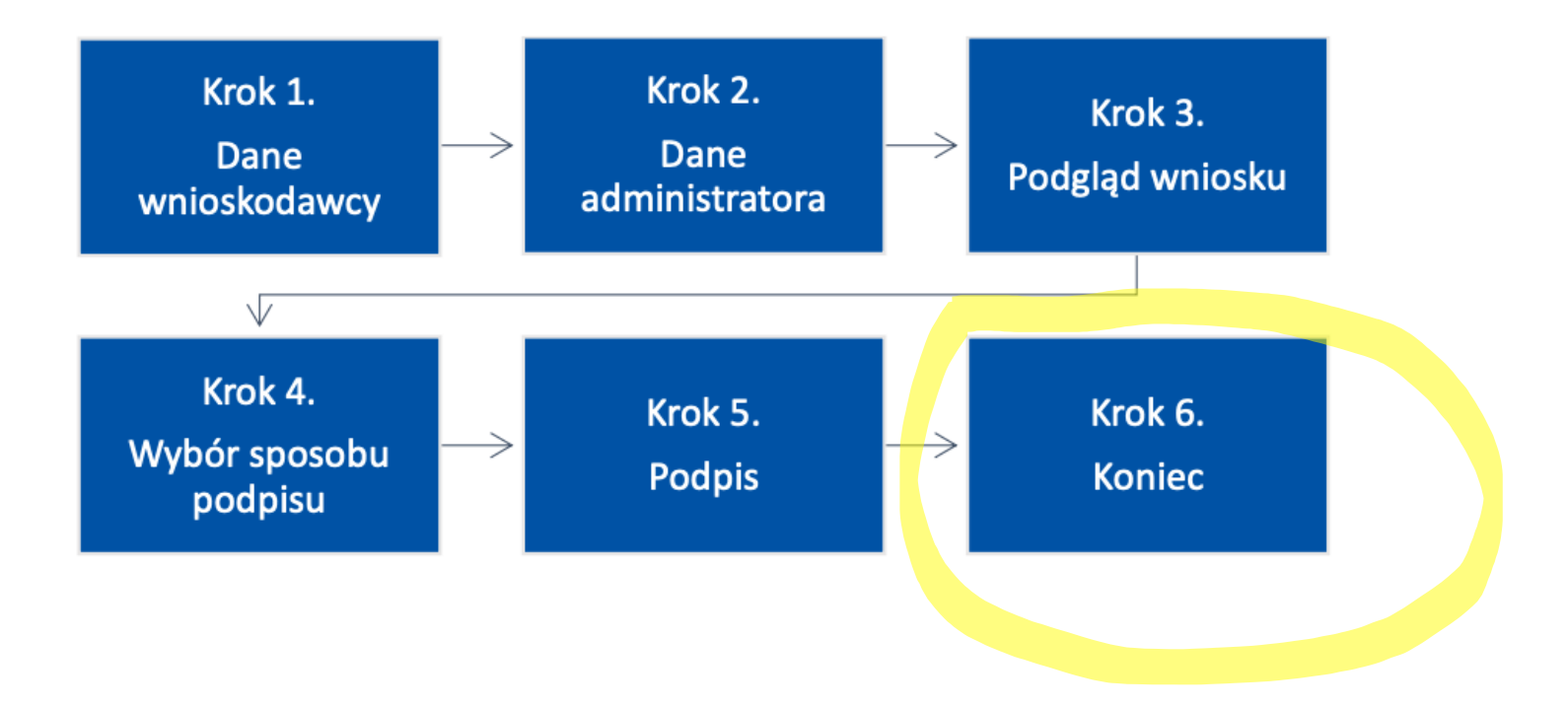

### Koniec ©

Q Odpowiedz Q Odpowiedz wszystkim Q Prześlij dalej pon. 06.11.2023 11:15 kontakt@edoreczenia.gov.pl Otrzymaliśmy wniosek o adres do e-Doręczeń Do W przypadku problemów ze sposobem wyświetlania tej wiadomości kliknij tutaj, aby wyświetlić ją w przeglądarce sieci web.<br>Kliknij tutaj, aby pobrać obrazy. Aby pomóc ochronić prywatność, program Outlook uniemożliwił automat

#### e-Doręczenia

Dzień dobry,

otrzymaliśmy wniosek o utworzenie adresu do e-Doreczeń.

#### Co dalej

Gdy adres zostanie utworzony, otrzymasz e-maila z potwierdzeniem. Będą w nim informacje, gdzie się zalogować i jak aktywować skrzynkę. W pewnych okolicznościach wniosek może zostać odrzucony. Wtedy dostaniesz e-maila z informacjami, dlaczego tak się stało i co poprawić.

#### Gdzie znajdziesz informacje

Masz wątpliwości lub chcesz o coś zapytać? Wejdź na stronę z odpowiedziami na najczęściej zadawane pytania.

Jeśli na stronie nie ma informacji, których szukasz - zadzwoń na naszą infolinię.

#### Szczegóły wniosku

Wnioskodawca: Numer wniosku Urząd, który przyjął wniosek: Data i godzina dostarczenia wniosku:

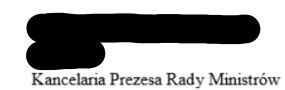

06 listopada 2023 roku, godz. 11:11

Pozdrawiamy

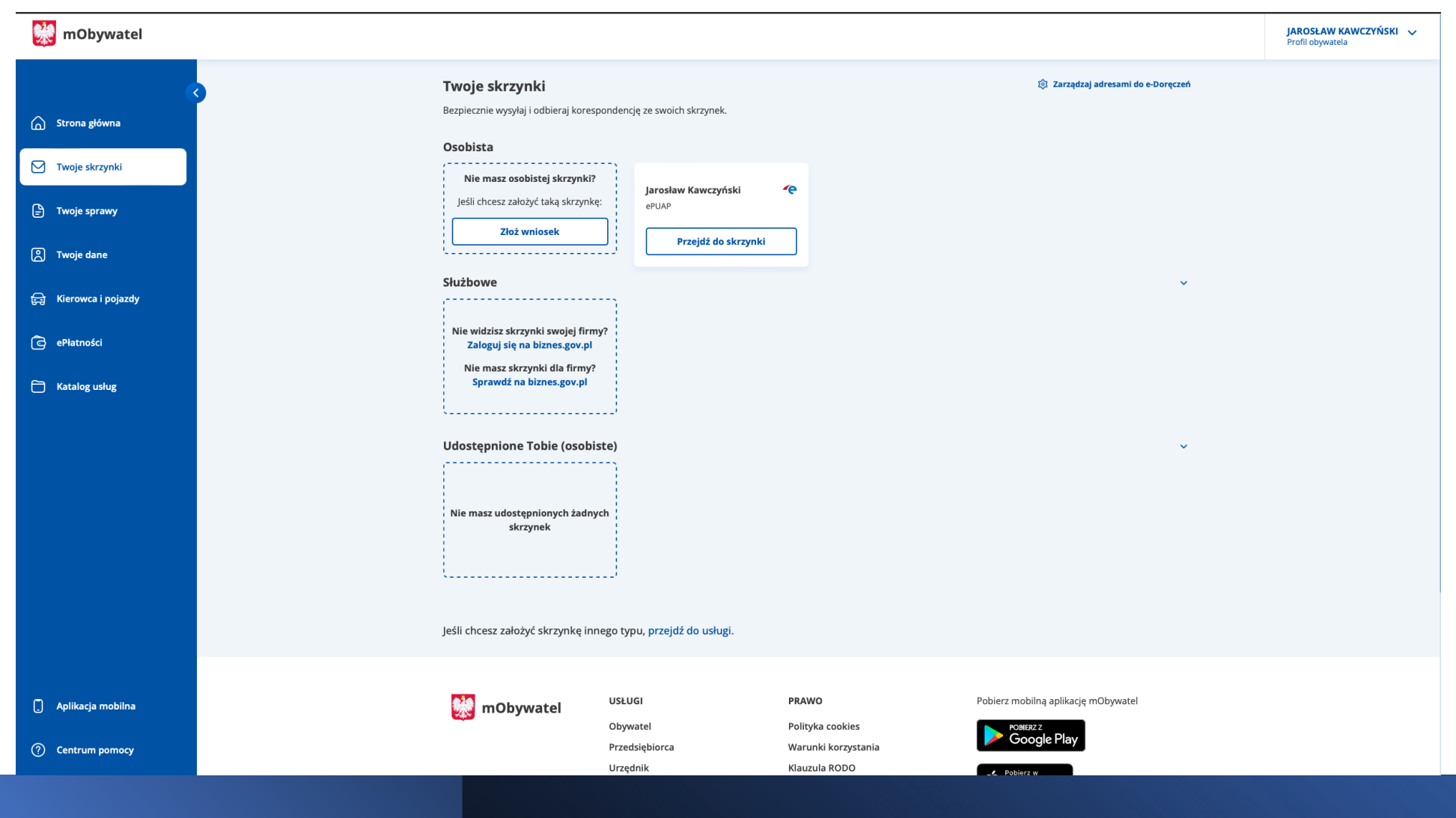

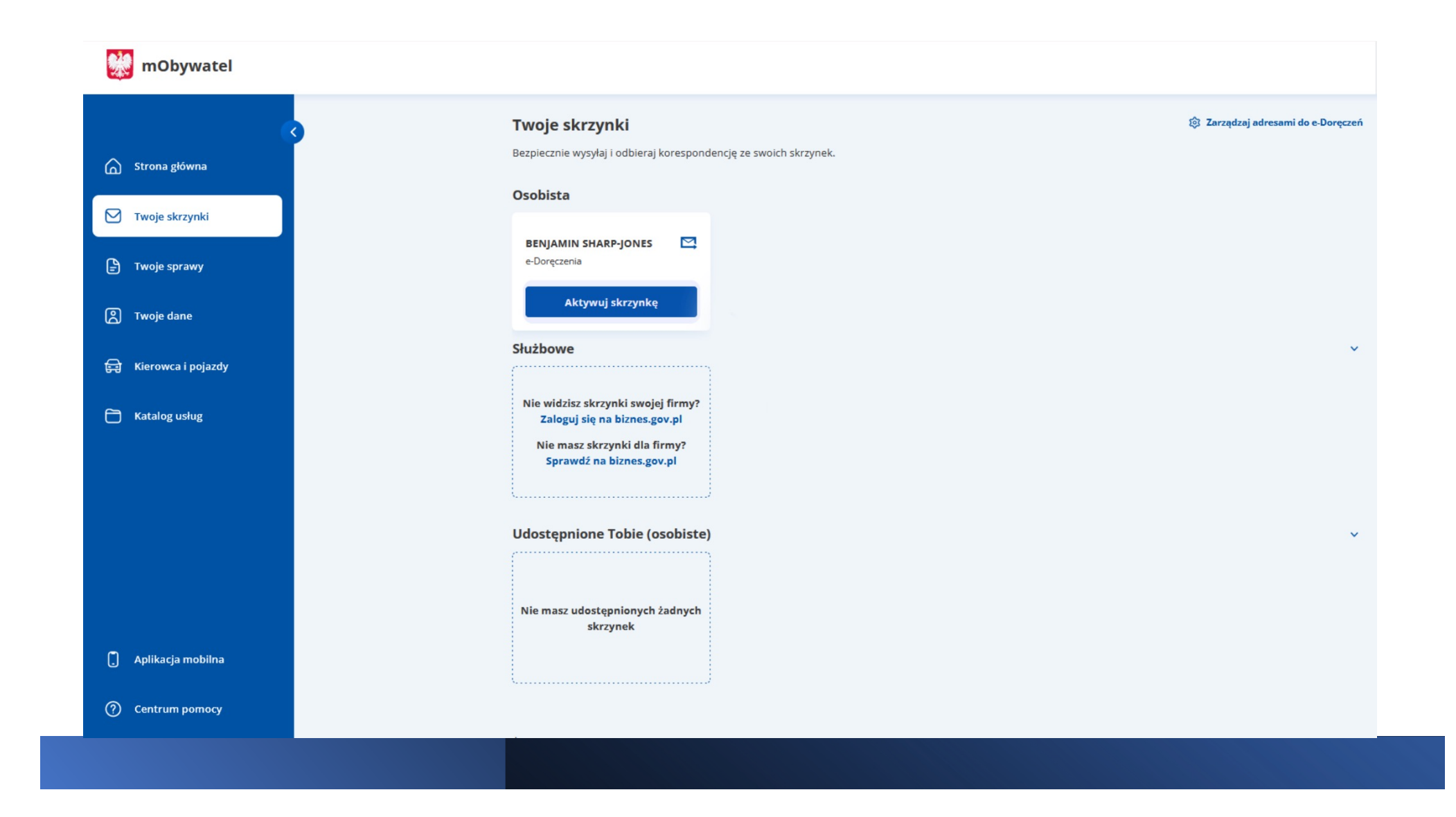

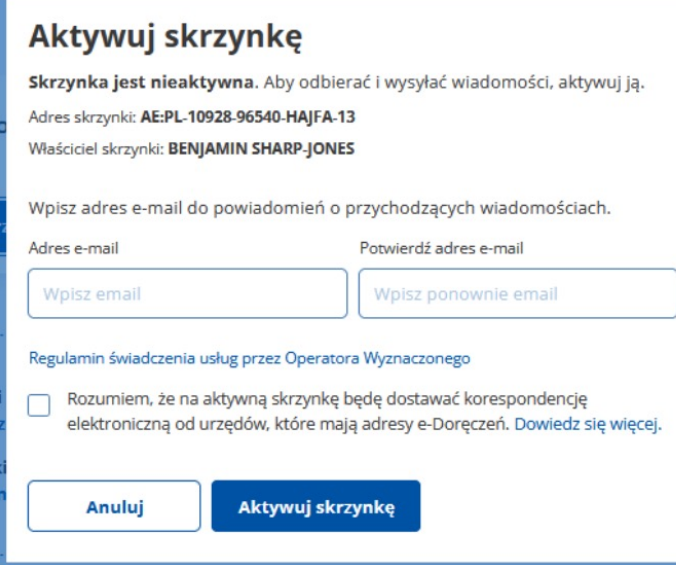

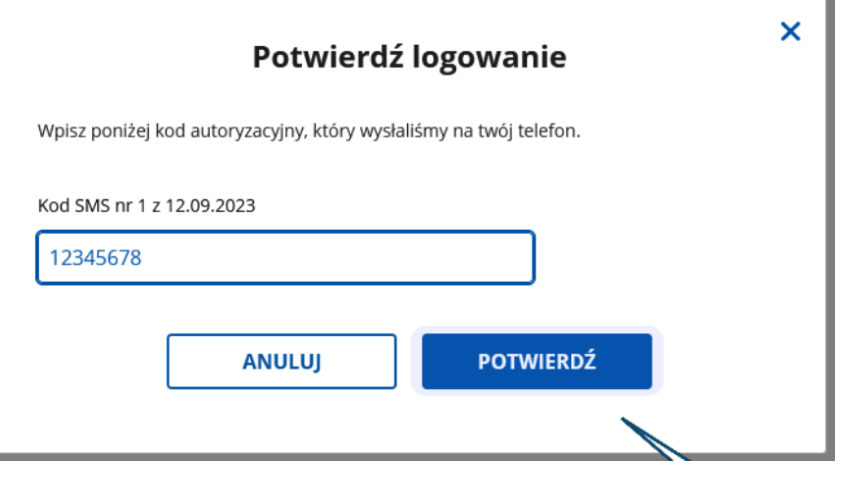

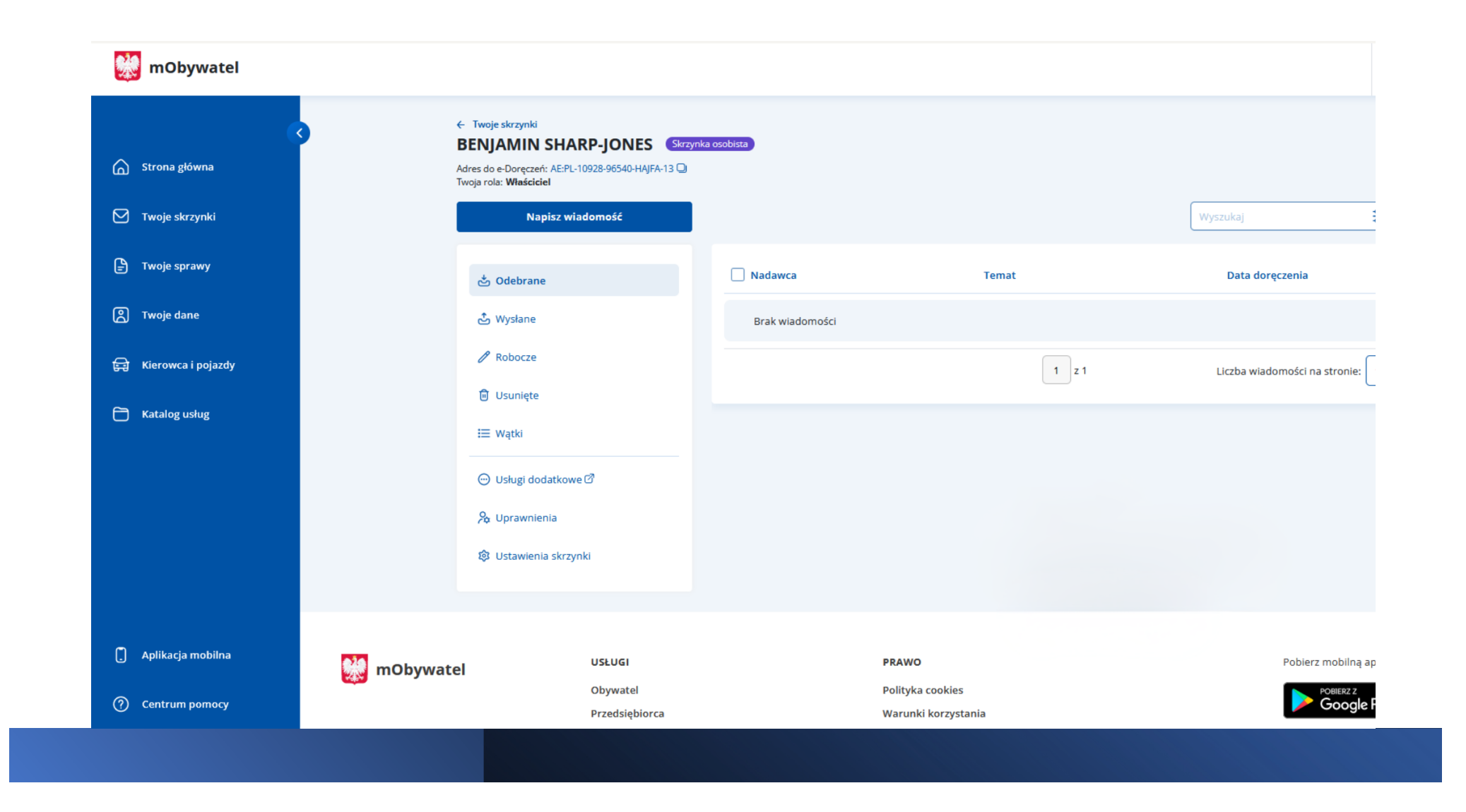

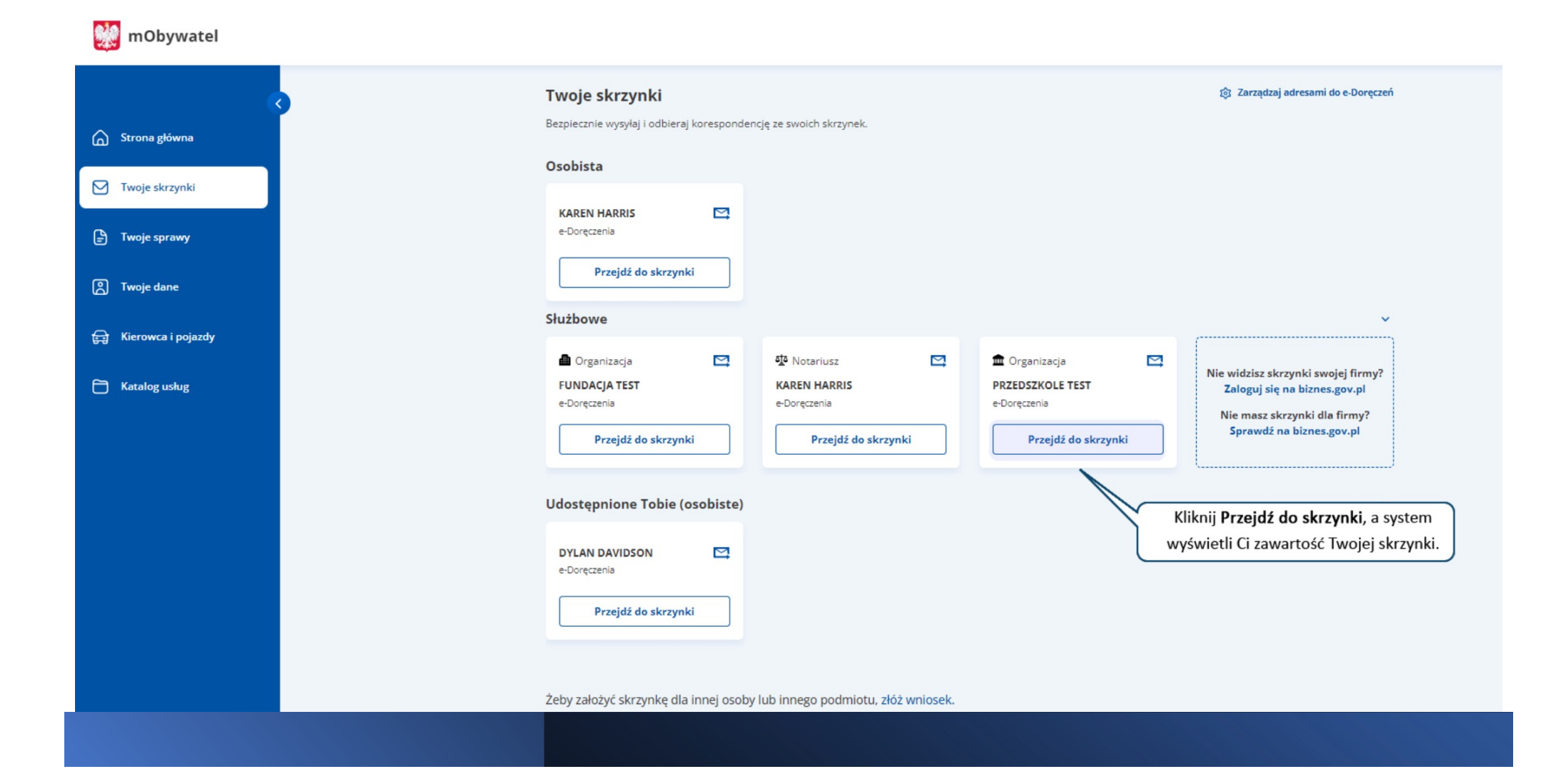

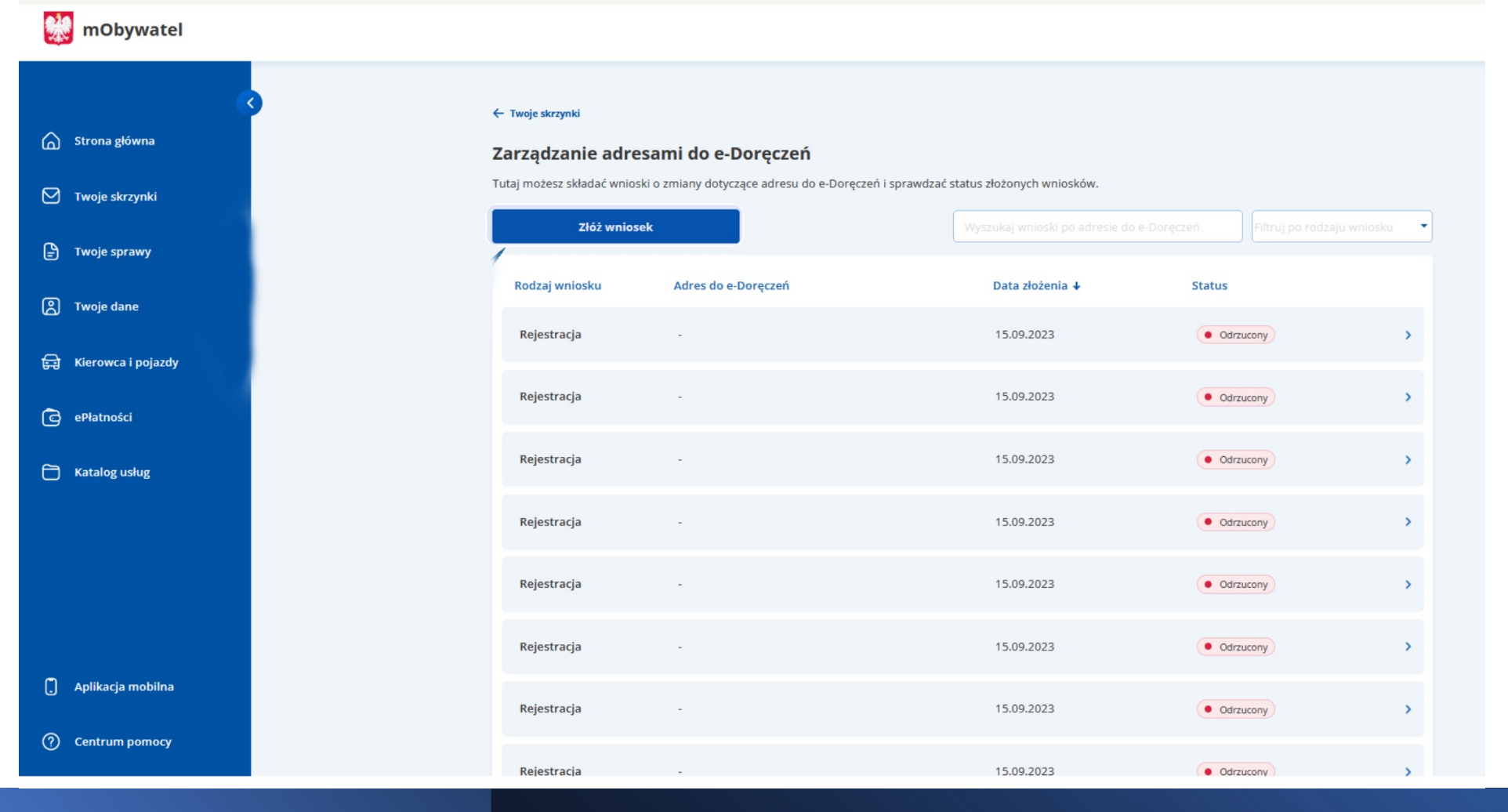

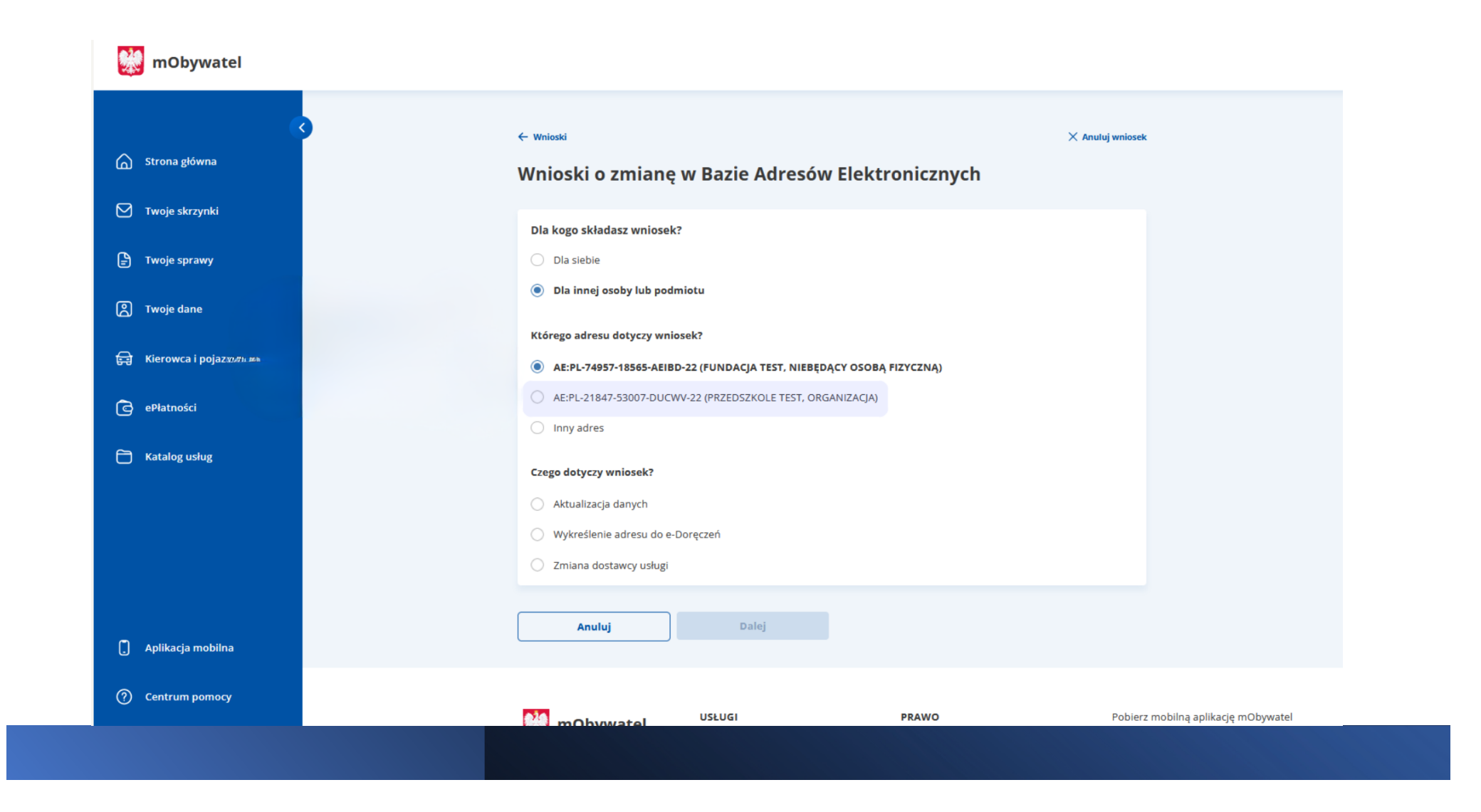

### https://www.gov.pl/web/e-doreczenia

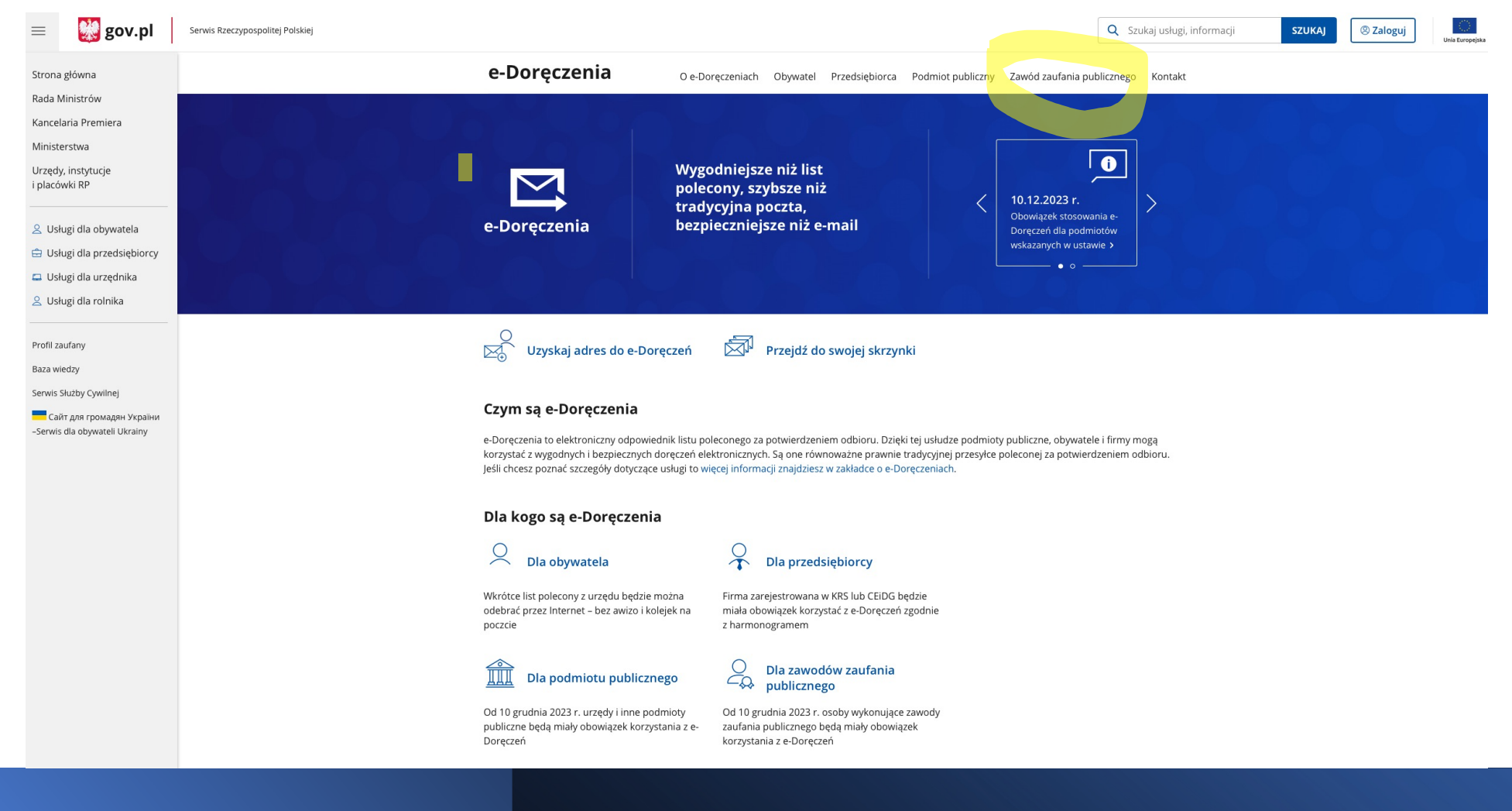

Podstawę prawną dla funkcjonowania usługi rejestracji adresu dla prawniczych zawodów zaufania publicznego stanowi ustawa z dnia 18 listopada 2020 r. o doręczeniach elektronicznych (tj. Dz.U. 2020 poz. 2320 z późn. zm.).

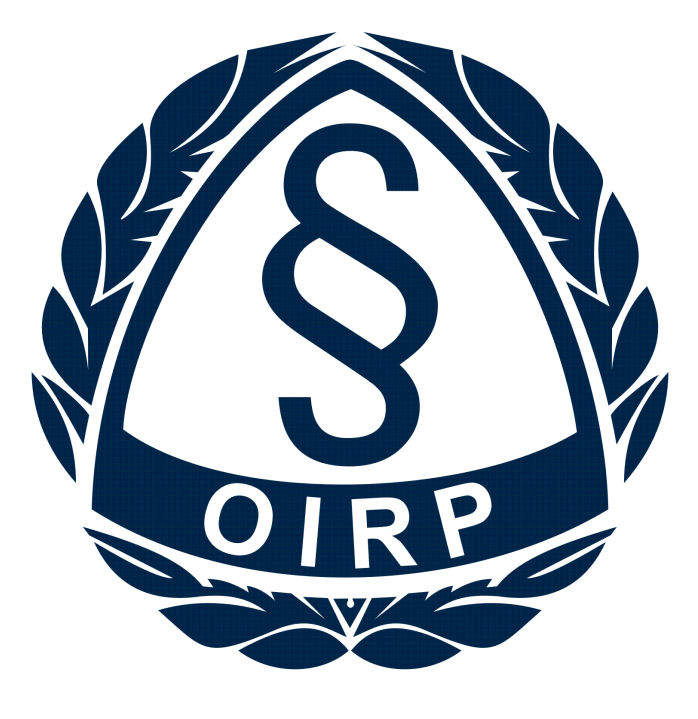

# OKRĘGOWA IZBA<br>RADCÓW PRAWNYCH **WŁODZI**